## **EC1281 LABORATORIO DE MEDICIONES ELÉCTRICAS PRELABORATORIO Nº 4**

## **PRÁCTICA Nº 5 MEDICIONES CON EL OSCILOSCOPIO**

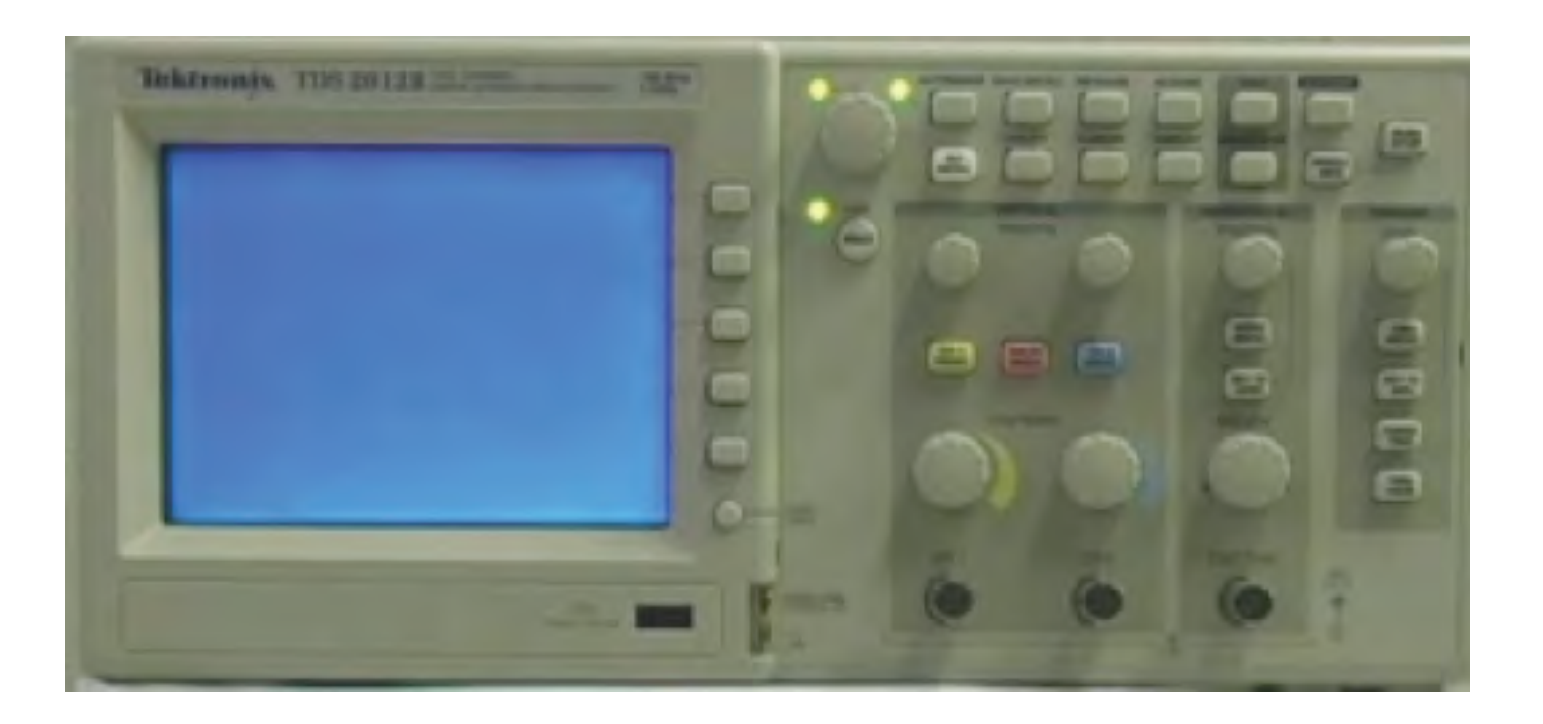

## **CONSTRUCCIÓN DE UN CÍRCULO CON UNA SEÑAL SENO Y UNA COSENO**

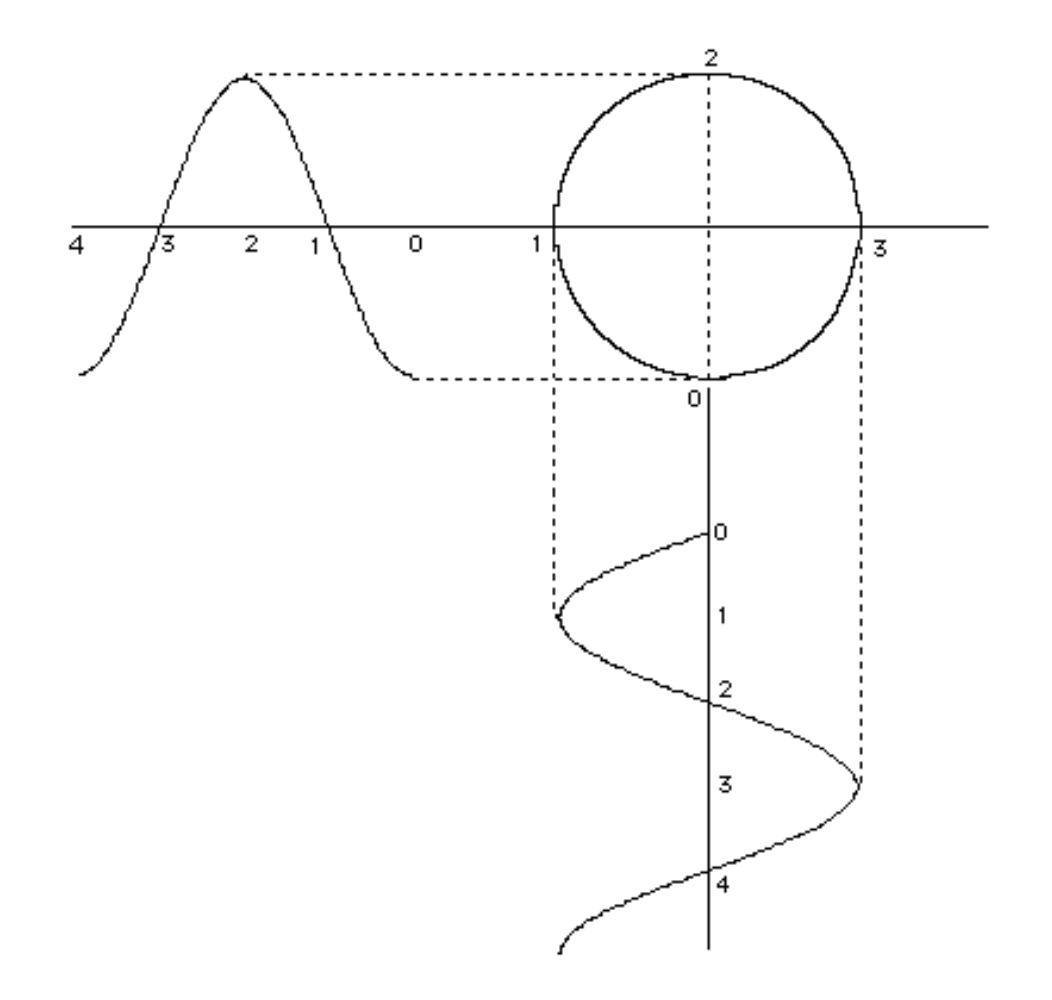

# **IMAGEN EN LA PRESENTACIÓN X - Y FUNCIONES SENO Y COSENO DE LA MISMA FRECUENCIA**

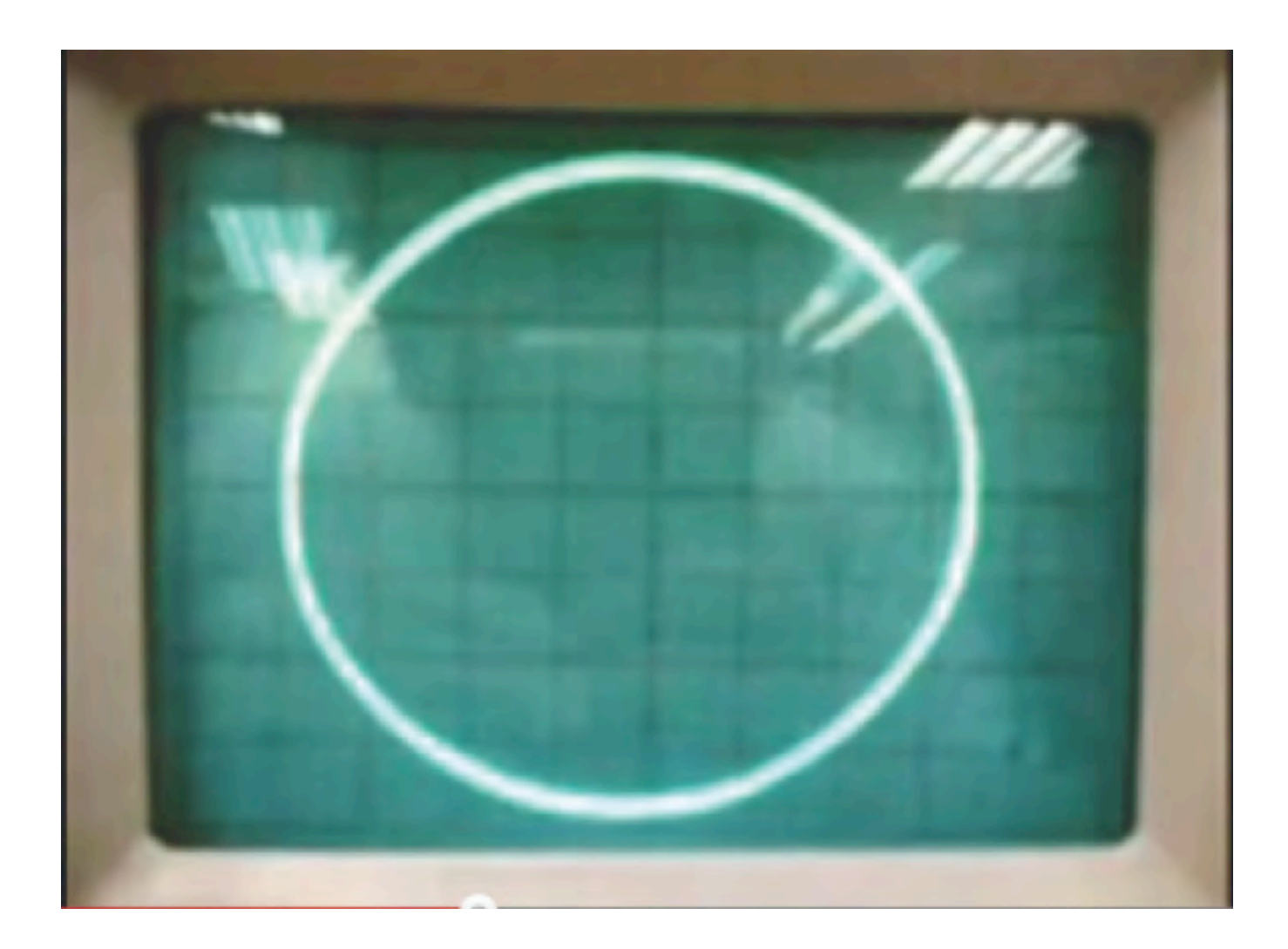

# **IMAGEN EN LA PRESENTACIÓN X - Y FUNCIONES CON DIFERENTES FRECUENCIAS (F1 = 3F2)**

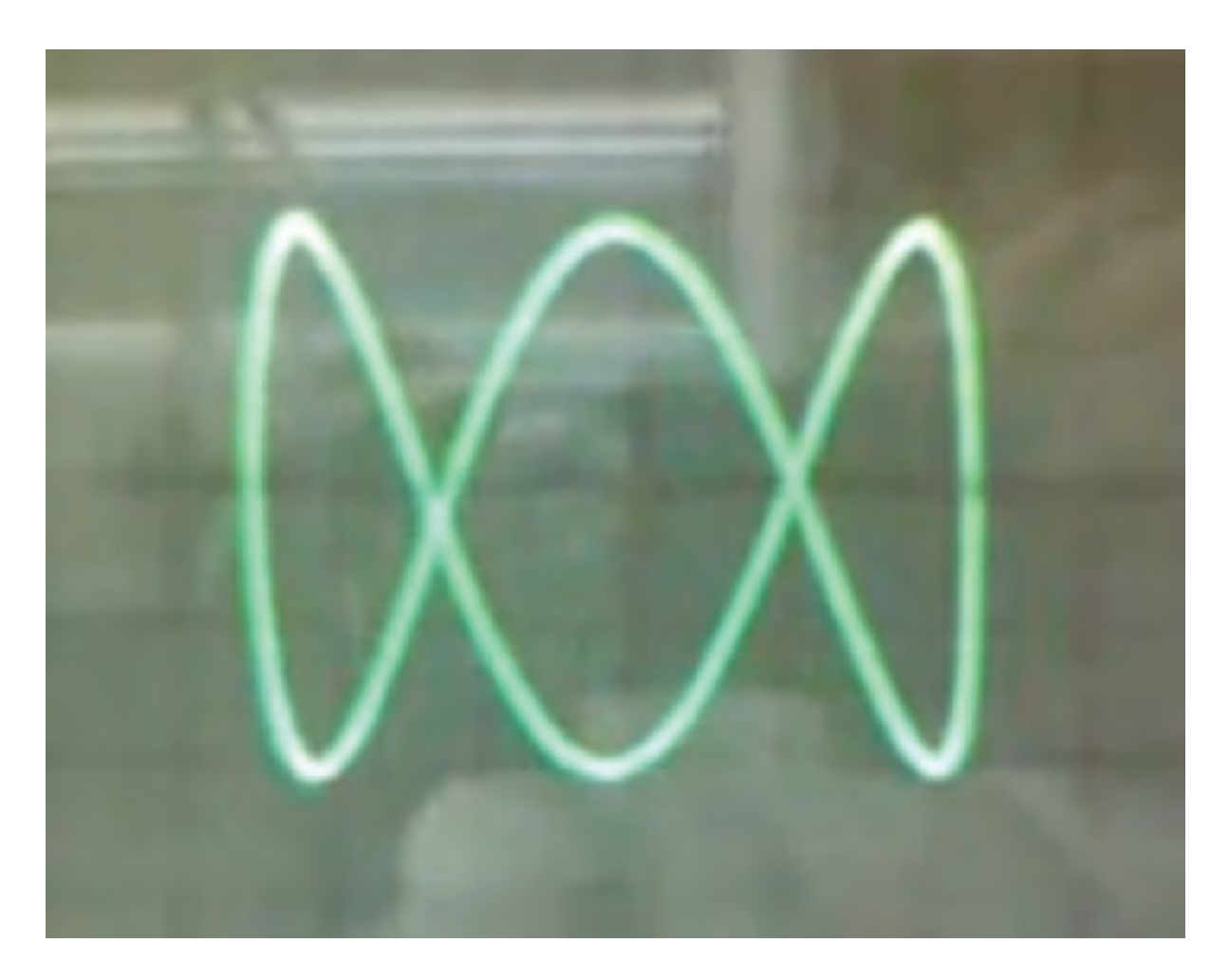

## **FIGURAS DE LISSAJOUS RELACIÓN DE FRECUENCIAS SEÑAL VERTICAL/SEÑAL HORIZONTAL**

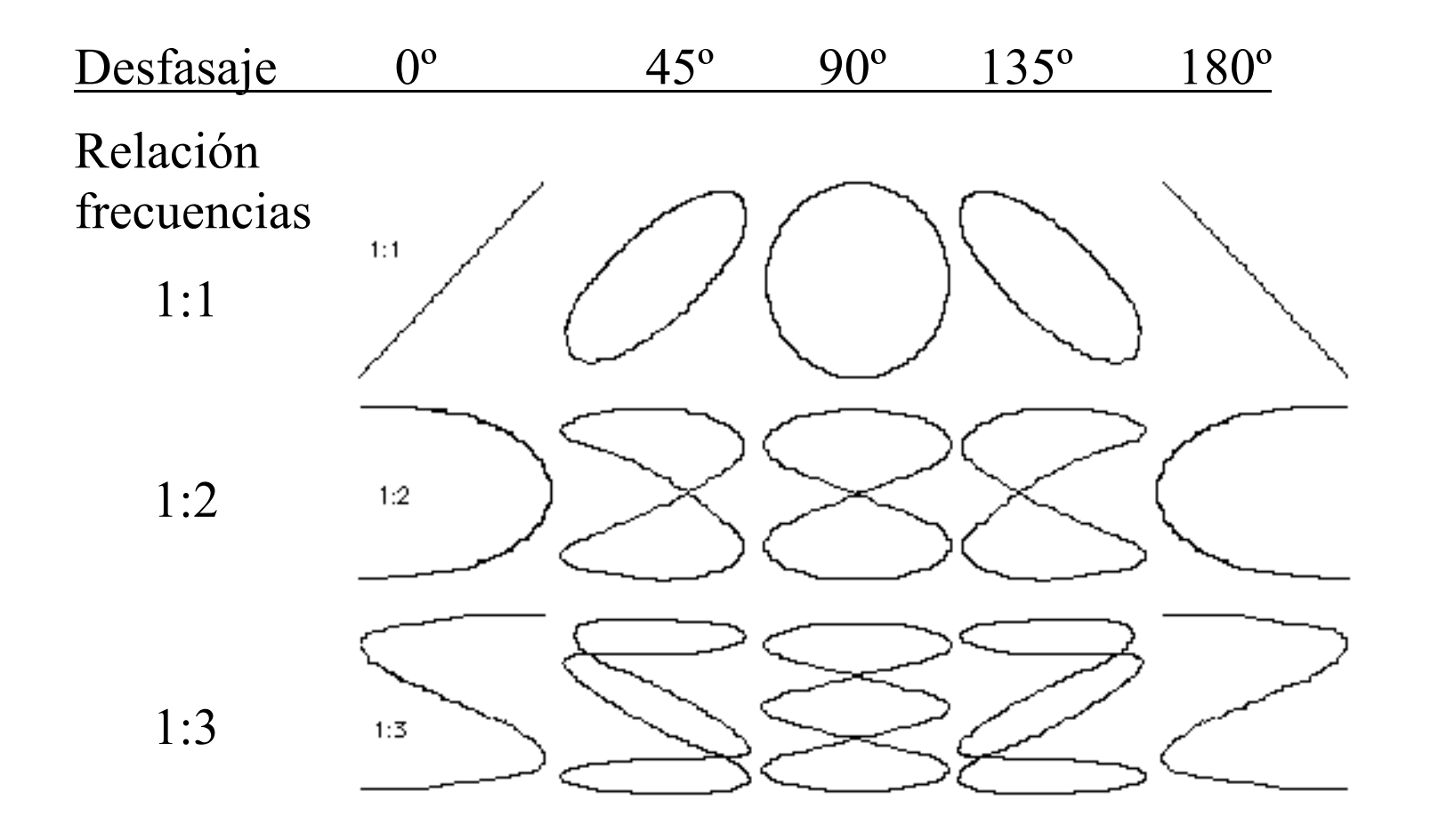

## **PROCEDIMIENTO PARA MEDIR FRECUENCIAS USANDO LA PRESENTACIÓN X - Y**

Paso 1.- Nos aseguramos que el osciloscopio, el generador de funciones que se va a usar como referencia y el circuito sobre el que se va a medir (en este caso el variac) se encuentren conectados en el modo FLOTANDO.

Paso 2.- Seleccionamos la presentación X-Y. Cuando no hay señales conectadas a las entradas, observamos un punto en la pantalla.

Paso 3.- Con el selector de acoplamiento en GND, movemos los controles de posición de los canales vertical y horizontal hasta ubicar el punto en el centro de la pantalla.

Paso 4.- Colocamos el selector de acoplamiento de los canales en AC (en este caso no nos interesa incluir cualquier componente DC que puedan tener las señales).

 Paso 5.- Conectamos las puntas de prueba a los terminales de los elementos entre los que queremos medir las frecuencias de las señales (los terminales del generador y los terminales del variac), siendo muy cuidadosos en la conexión de las tierras, que deben estar en un punto común.

Paso 6.- Introducimos en el canal vertical del osciloscopio la señal cuya frecuencia queremos medir (la salida del variac) y en el canal horizontal la salida del generador que vamos a utilizar como patrón de referencia.

Paso 7.- Variamos la frecuencia de la señal producida por el generador hasta que en la pantalla del osciloscopio aparezca una figura de Lissajous, lo más estable posible. En este instante las frecuencias de las señales están relacionadas mediante la fracción correspondiente a dicha figura.

Paso 8.- Sobre esta figura podemos trazar imaginariamente una tangente vertical y una horizontal.

Paso 9.- Contamos los puntos de contacto de cada tangente.

Paso 10.- Establecemos la siguiente relación:

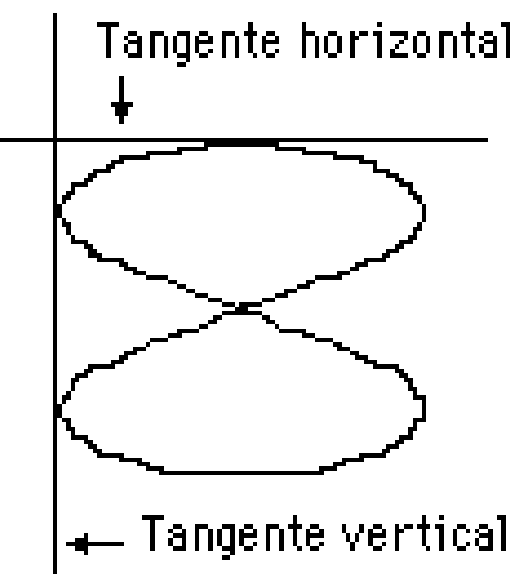

 $\frac{N^{\circ}}{N^{\circ}}$  *ptos. recta horizontal* =  $\frac{F_{vertical}}{F_{horizontal}}$ *Fhorizontal*

En este ejemplo:

$$
\frac{F_{vertical}}{F_{horizontal}} = \frac{1}{2}
$$

## **PROCEDIMIENTO PARA MEDIR DESFASAJES USANDO LA PRESENTACIÓN X - Y**

Este método se basa en la utilización de una figura de Lissajous que se forma cuando aplicamos dos señales de la misma frecuencia, una al canal vertical y otra al horizontal.

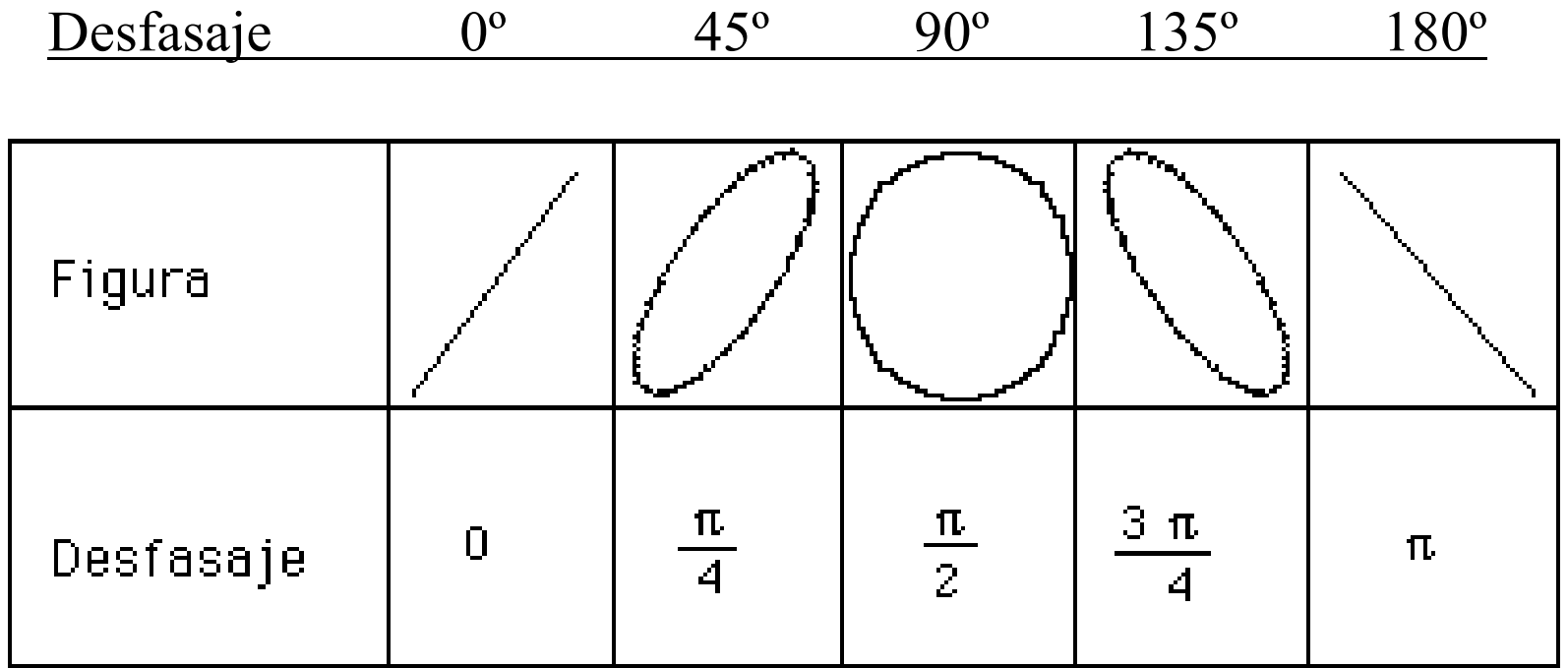

Paso 1.- Seguimos los pasos iniciales indicados en el procedimiento para la medición de frecuencias usando la presentación X - Y.

Paso 2.- Introducimos en el canal vertical del osciloscopio una de las señales y en el canal horizontal la otra señal entre las que vamos a medir el desfasaje.

Paso 3.- Sobre la imagen obtenida, medimos las distancias indicadas en la figura. El ángulo de desfasaje φ entre las dos señales está dado por la siguiente relación:

$$
sen\phi = \pm \frac{D_A}{D_B}
$$

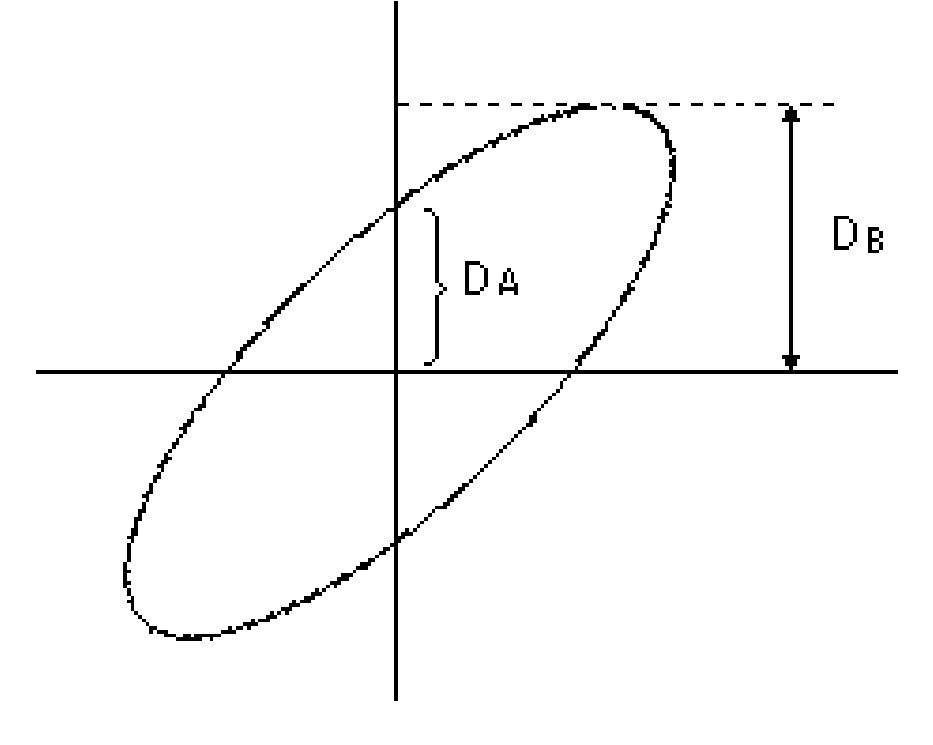

## **CIRCUITOS SOBRE LOS QUE SE VA A MEDIR DESFASAJES**

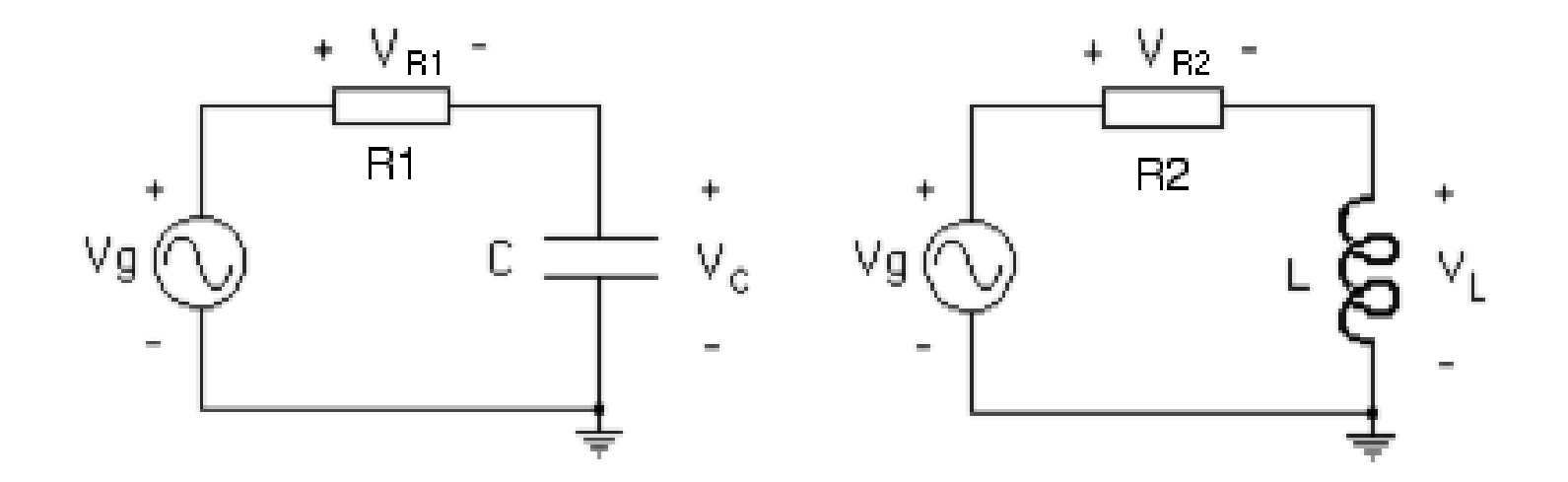

#### **OSCILOSCOPIO FLOTANDO**

**TABLAS**

| <b>CIRCUITO RC</b> | $D_A$ | $D_{\rm B}$ | Relación<br>$D_A / D_B$ | Angulo de<br>desfasaje |
|--------------------|-------|-------------|-------------------------|------------------------|
| Desfasaje entre    |       |             | sen $\alpha$ =          | $\alpha =$             |
| $Vg V_C$           |       |             |                         |                        |
| Desfasaje entre    |       |             | sen $\beta$ =           | $\beta =$              |
| $V_C y V_R$        |       |             |                         |                        |

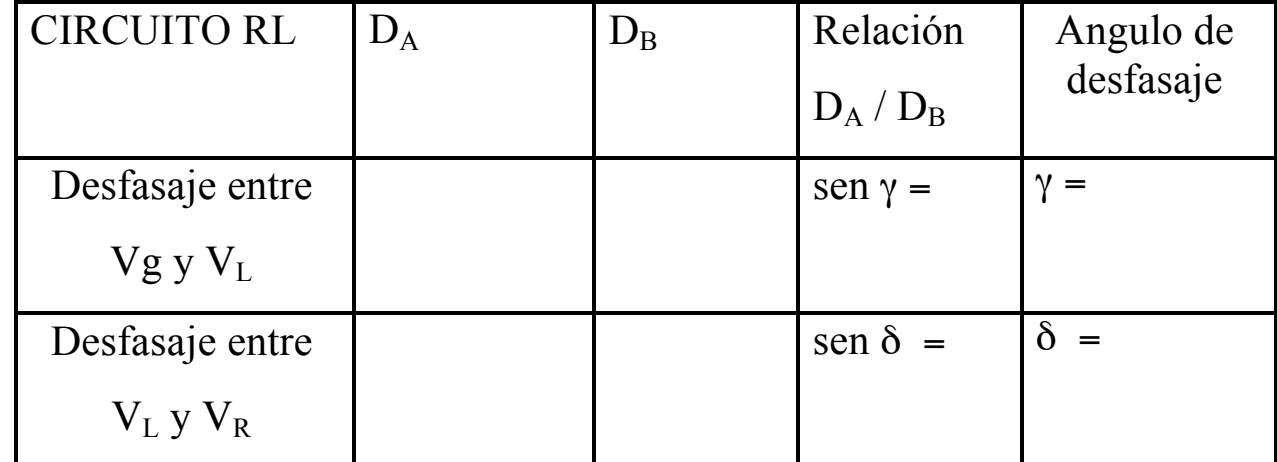

# **CARACTERÍSTICA CORRIENTE-VOLTAJE DE LOS ELEMENTOS LINEALES Y NO LINEALES**

La característica corriente-voltaje de un elemento de dos terminales es la gráfica de los valores de la corriente en el elemento sobre el voltaje en el elemento, dentro de un rango de operación del dispositivo.

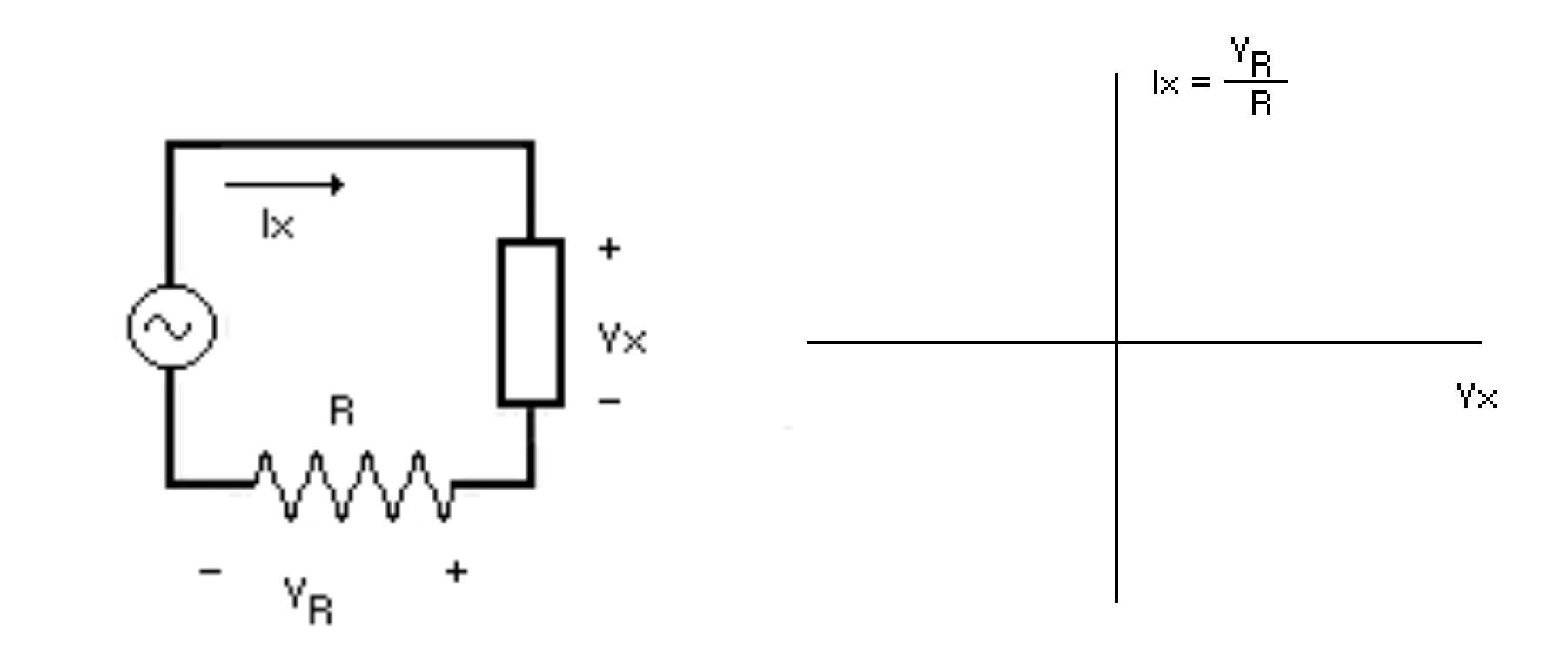

# **CARACTERÍSTICA CORRIENTE-VOLTAJE DE UNA RESISTENCIA**

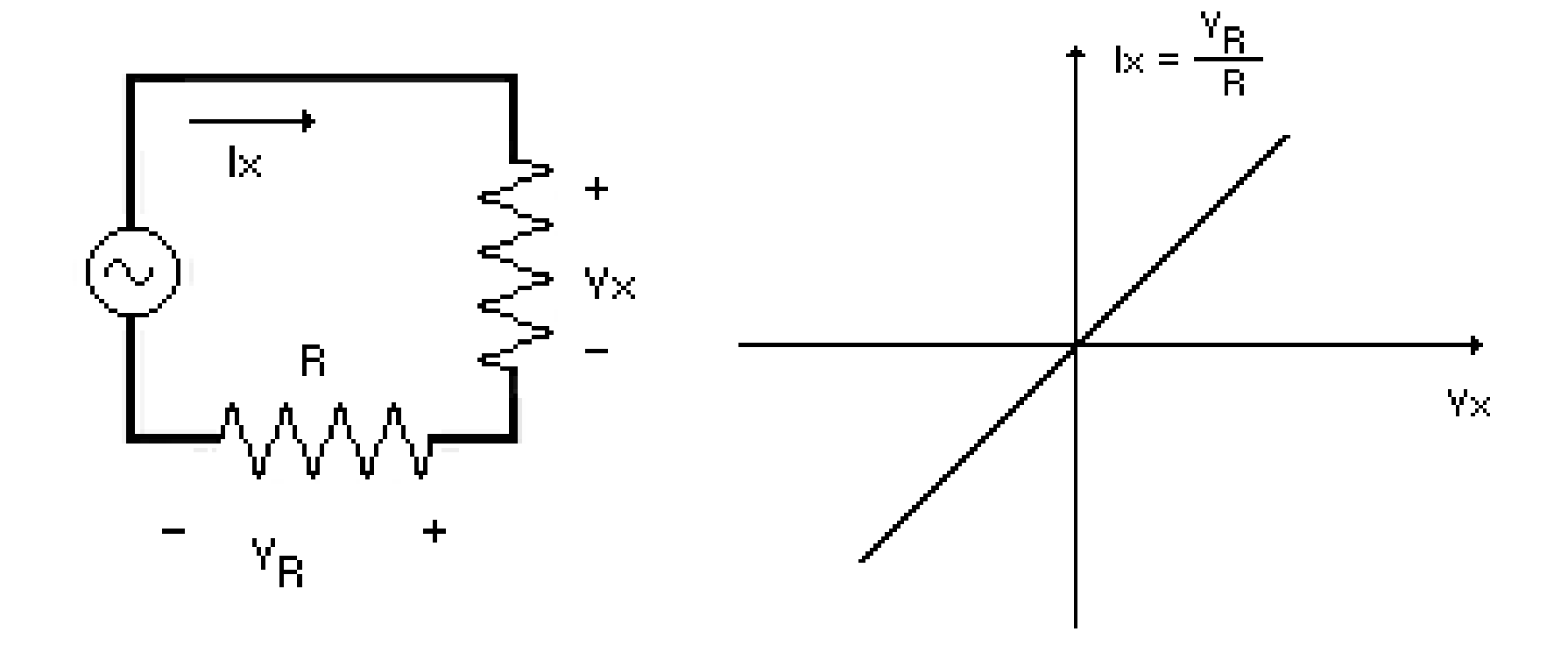

# **CARACTERÍSTICA CORRIENTE-VOLTAJE DE UN DIODO**

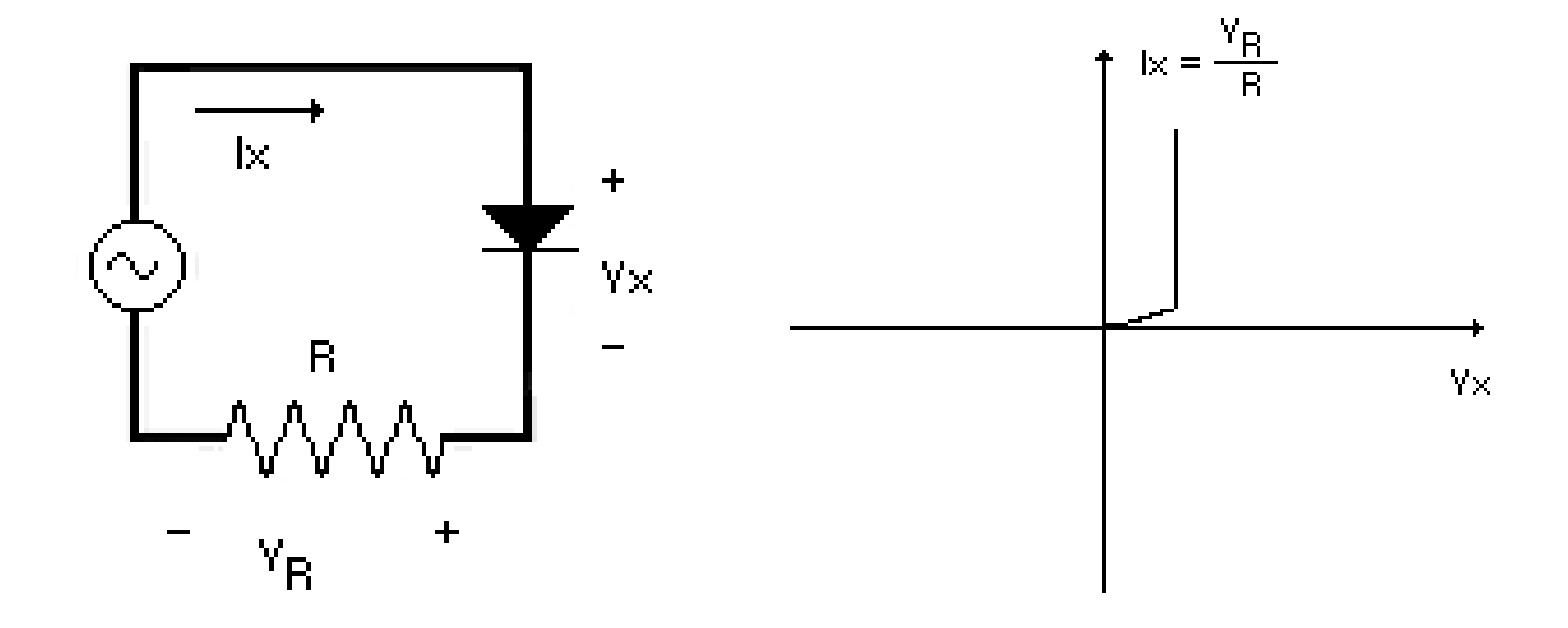

# **CARACTERÍSTICA CORRIENTE-VOLTAJE DE UN DIODO ZENER**

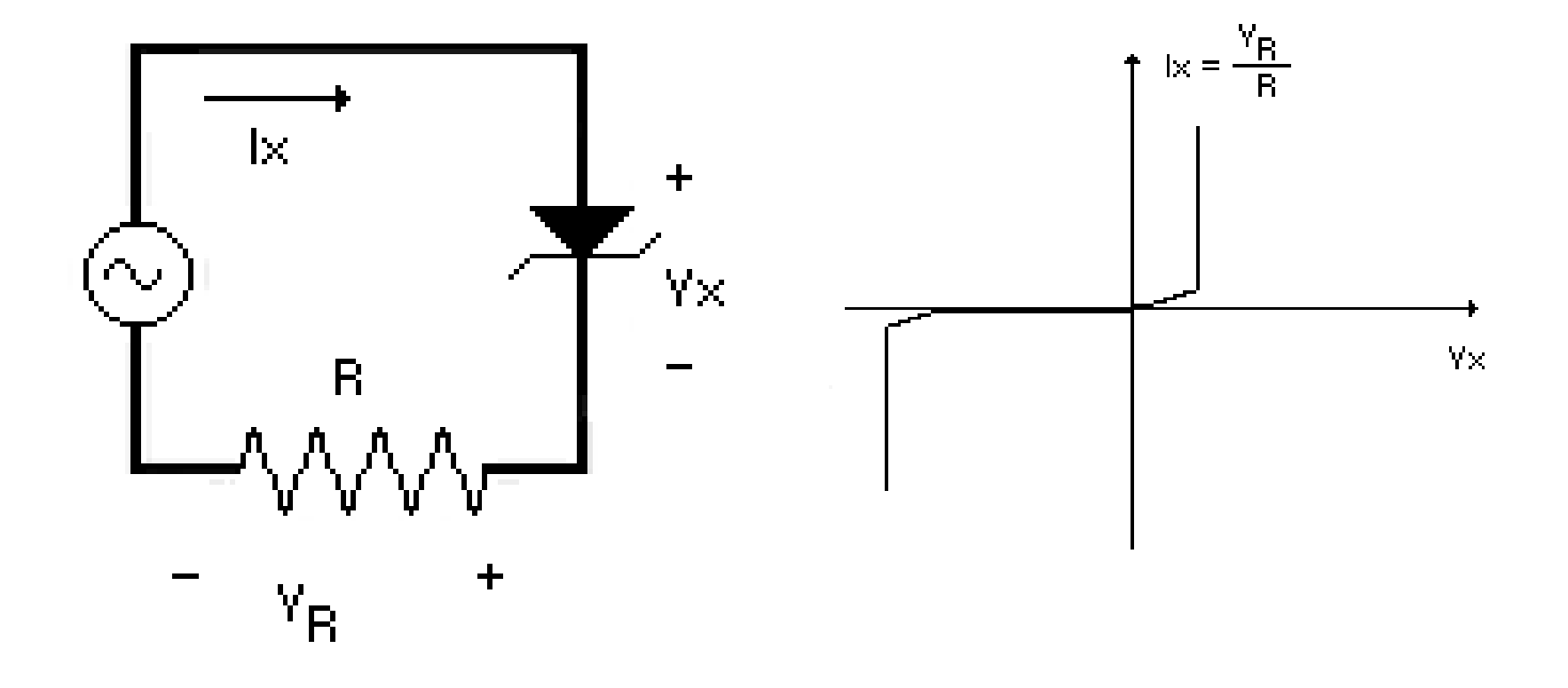

# **PRESENTACIÓN DE LAS CURVAS CARACTERÍSTICAS DE COMPONENTES EN EL OSCILOSCOPIO**

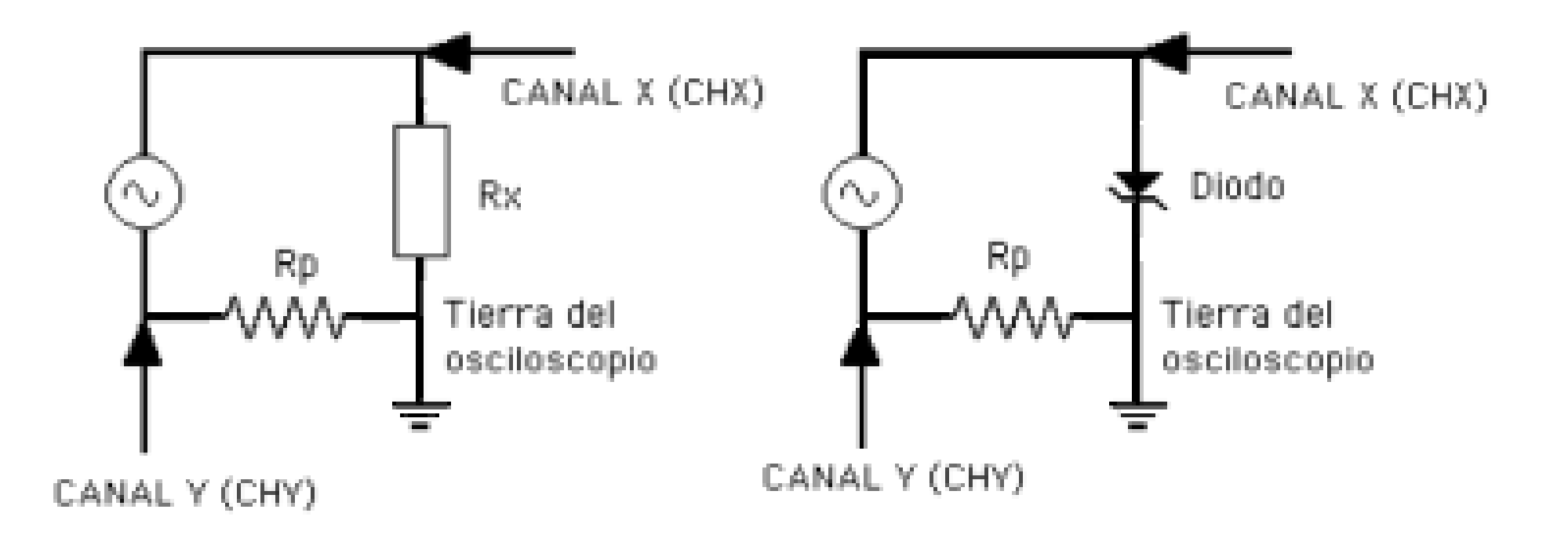

## **PUNTOS FUNDAMENTALES PARA OBTENER LA CARACTERÍSTICA DE UN COMPONENTE EN EL OSCILOSCOPIO**

1.- La tierra del osciloscopio debe estar **FLOTANDO**.

2.- Canal X: polaridad positiva. Canal Y: polaridad negativa. Debe invertirse el canal Y para observar la curva característica con la presentación usual.

3.- El generador de funciones produce señales cuadradas, triangulares y sinusoidales. Con la señal cuadrada solo se ven dos puntos en la pantalla del osciloscopio. La triangular y la sinusoidal permiten observar la curva característica en la pantalla. En el osciloscopio analógico, la que ofrece más uniformidad en la imagen es la triangular.

# **PRESENTACIÓN X - Y CURVA CARACTERÍSTICA DE UN DIODO**

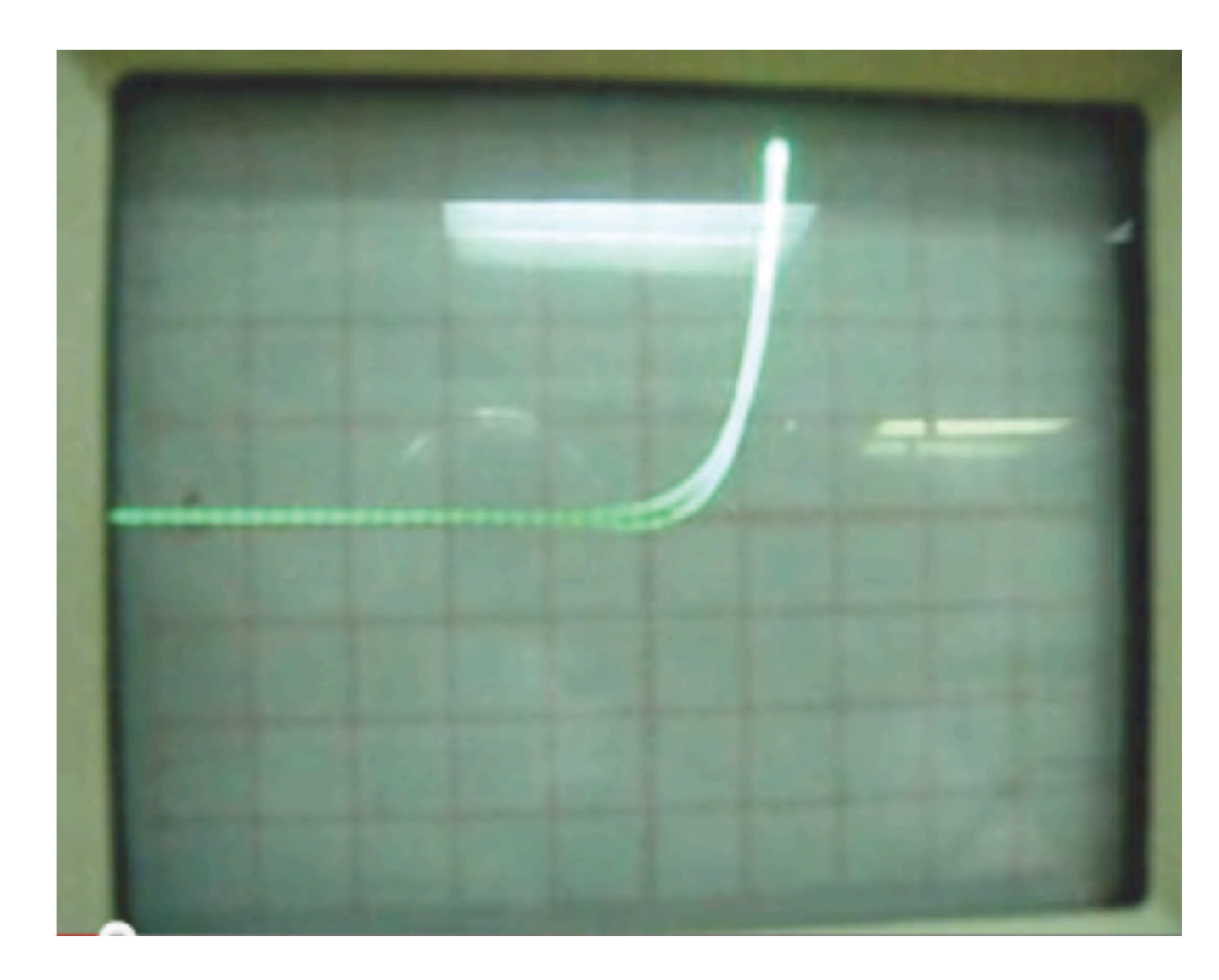

## **MEDICIÓN DE LAS CONSTANTES DE TIEMPO**

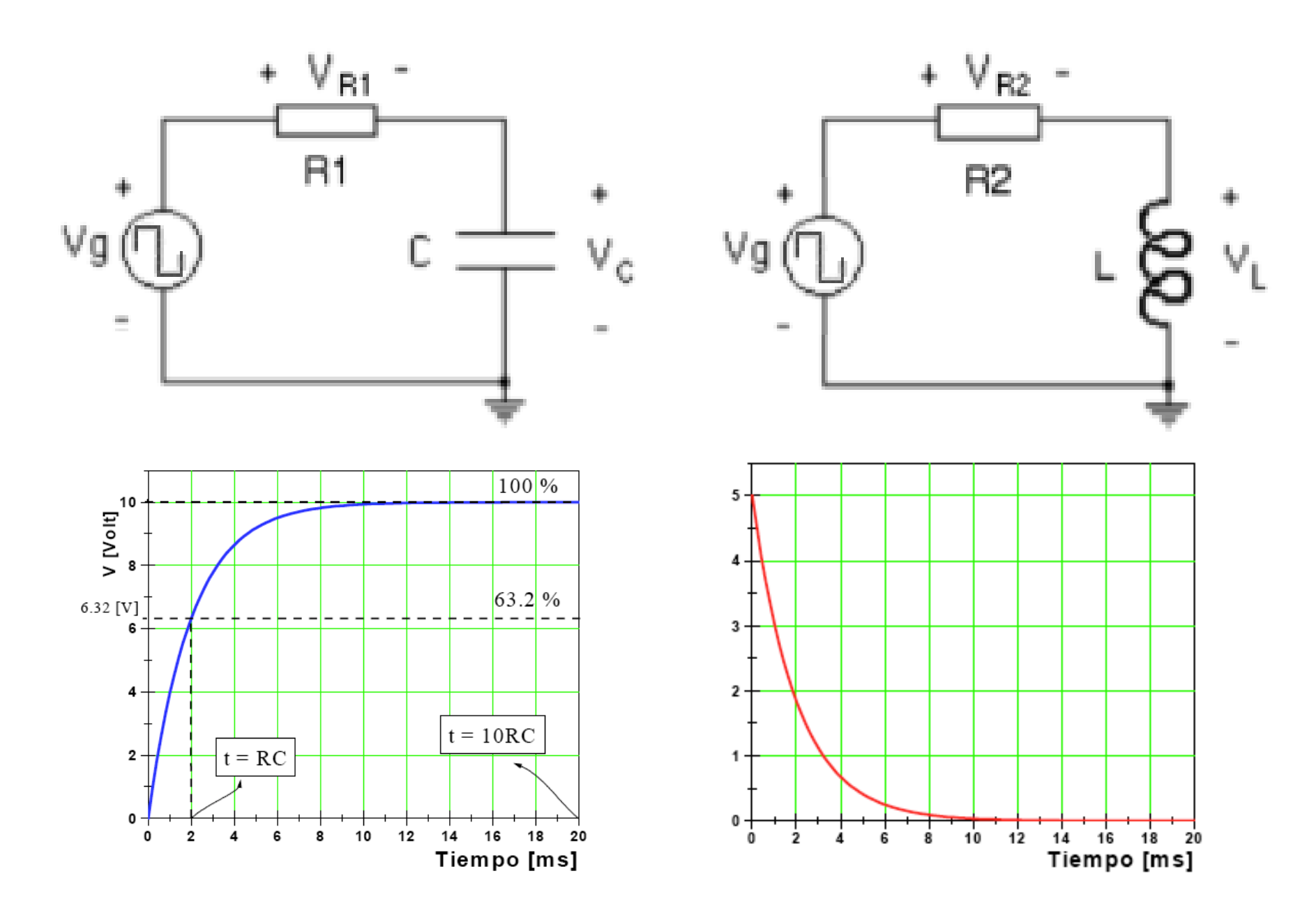

# **CARACTERÍSTICAS DE LAS CONSTANTES DE TIEMPO DE LOS CIRCUITOS RC Y RL**

$$
\tau = RC \qquad \qquad \tau = L/R
$$

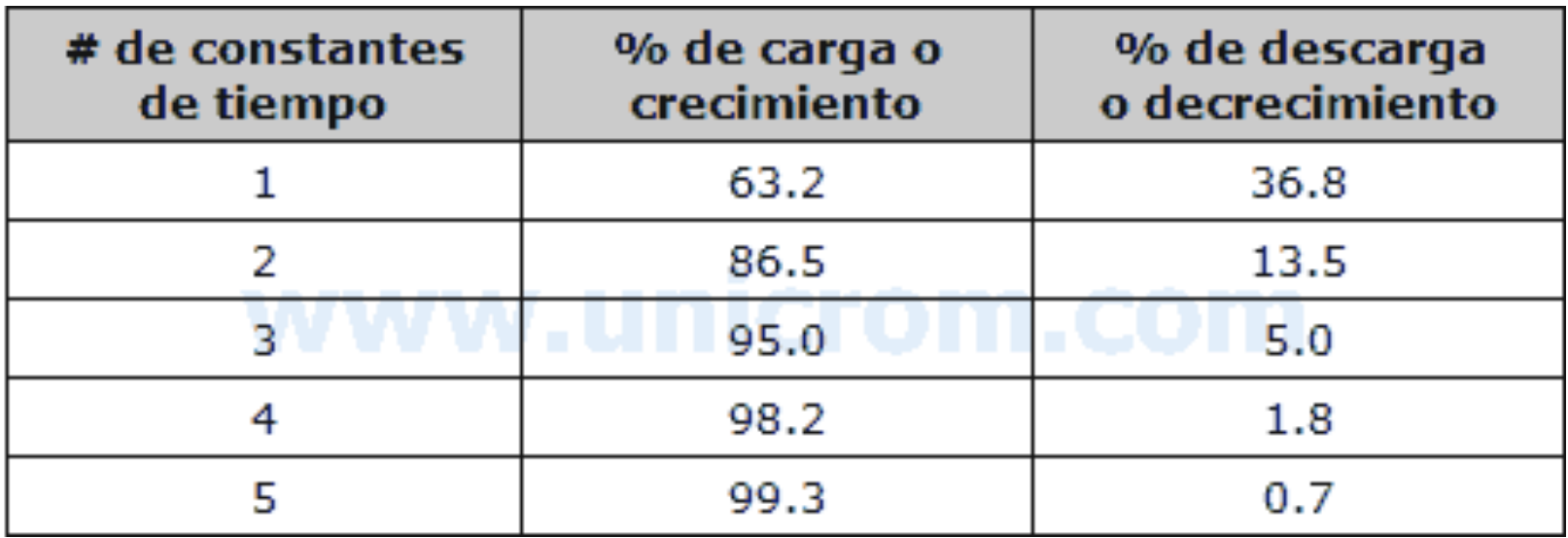

## **LA FUENTE VPULSE EN SPICE**

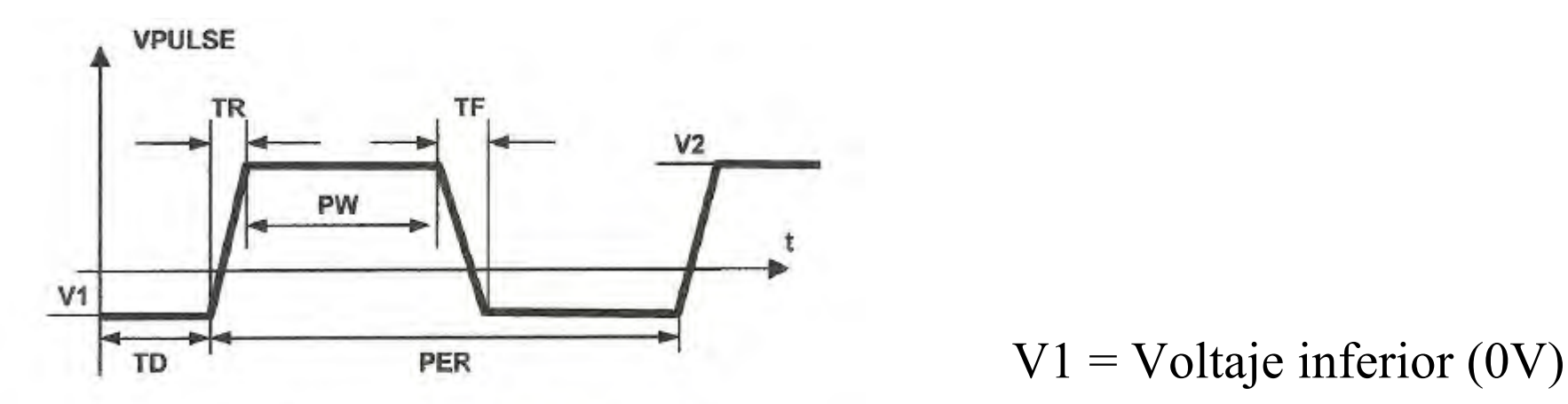

Descripción del generador VPULSE en  $PSpie$   $V2 = Voltag$ e superior (10V)

PER = Período (unas 16 veces la constante de tiempo esperada)

PW = Ancho del pulso (unas 8 veces la constante de tiempo esperada)  $TD = Tiempo$  de retardo  $(0 s)$ 

TR y TF = Tiempos de subida y bajada (se puede colocar 1ns en cada parámetro para que la forma de onda no sea totalmente vertical, lo cual puede crear problemas de conmutación)

## **COMPONENTES PARA LA PRÁCTICA Nº 5**

Para la observación de las características corriente- voltaje:

 $R = 510 \Omega$ 

 $Rx = 2.2 K\Omega$ 

Diodo zener:  $1N4731A$ ;  $Vz = 4.3 V$ 

Para los circuitos RC y RL:

 $R = 1$  K $\Omega$ ,  $C = 100$  nF;  $L = 100$  mH

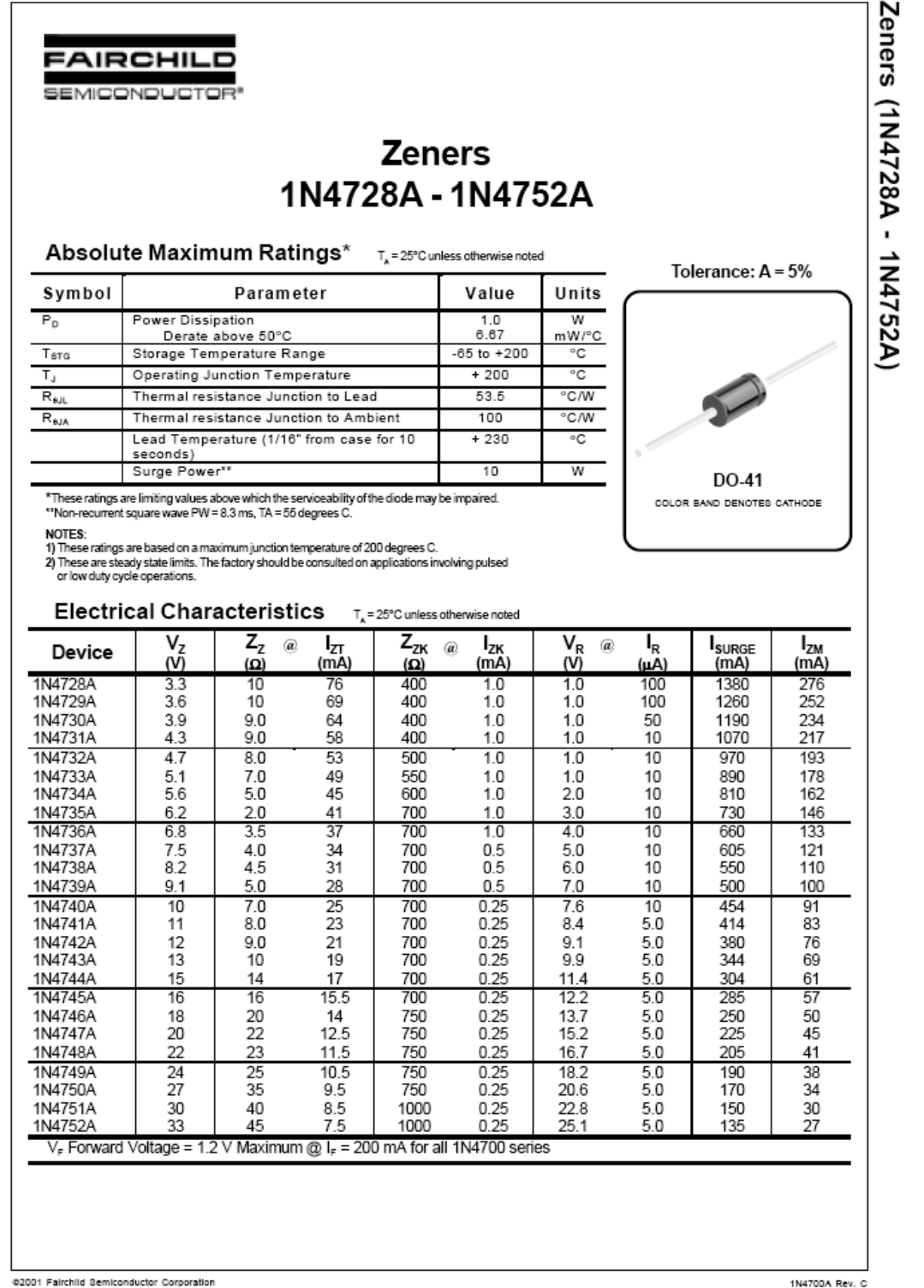

# **CRONOGRAMA DE TRABAJO PARA LA PRÁCTICA Nº 5** Medición punto a punto de la característica de la resistencia 25 minutos Observación de la característica con el osciloscopio 15 minutos Medición punto a punto de la característica del zener 25 minutos Observación de la característica con el osciloscopio 15 minutos Experimento demostrativo con el osciloscopio analógico 20 minutos Mediciones de frecuencia con la configuración XY 30 minutos Mediciones de desfasajes con la configuración XY 30 minutos Mediciones de constantes de tiempo en circuitos RC y RL 20 minutos

## **PRÁCTICA Nº 6 MEDICIONES EN AC CON EL OSCILOSCOPIO CIRCUITO RLC SERIE**

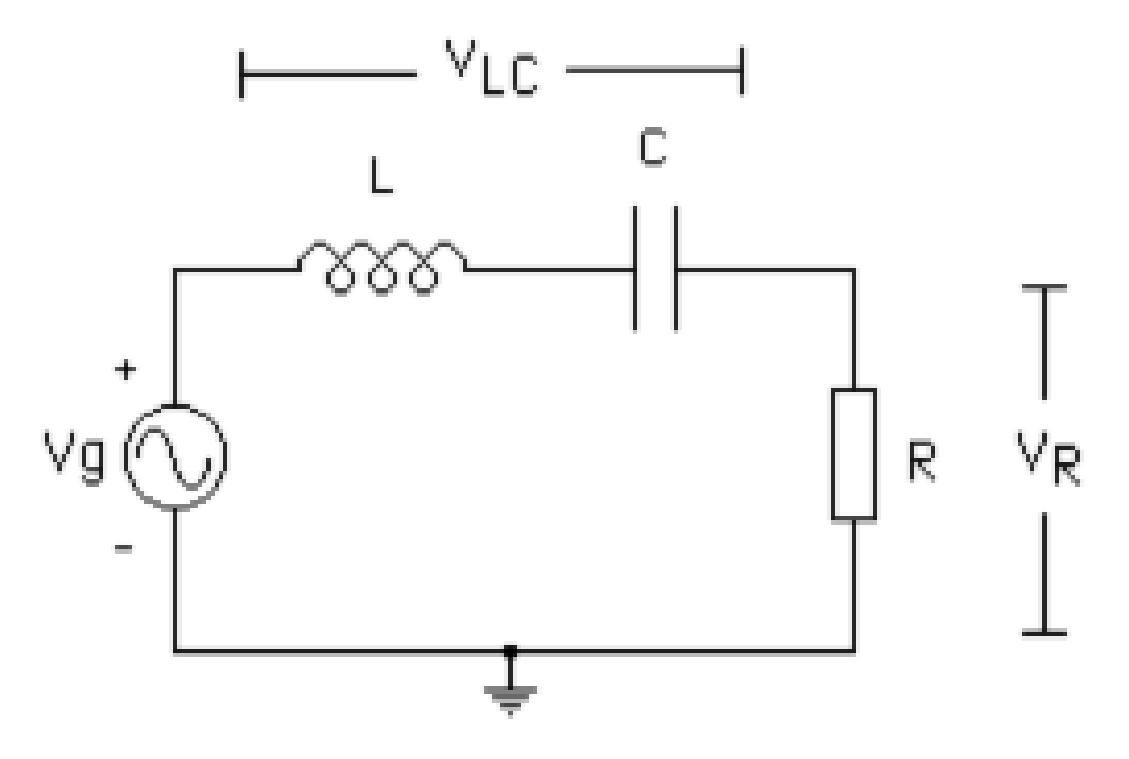

 $R = 1 K\Omega C = 100 nF L = 100 mH$ 

## **RESPUESTA TRANSITORIA DEL CIRCUITO RLC SERIE**

## **Aplicación de una onda cuadrada para observar la respuesta al escalón del voltaje sobre el condensador**

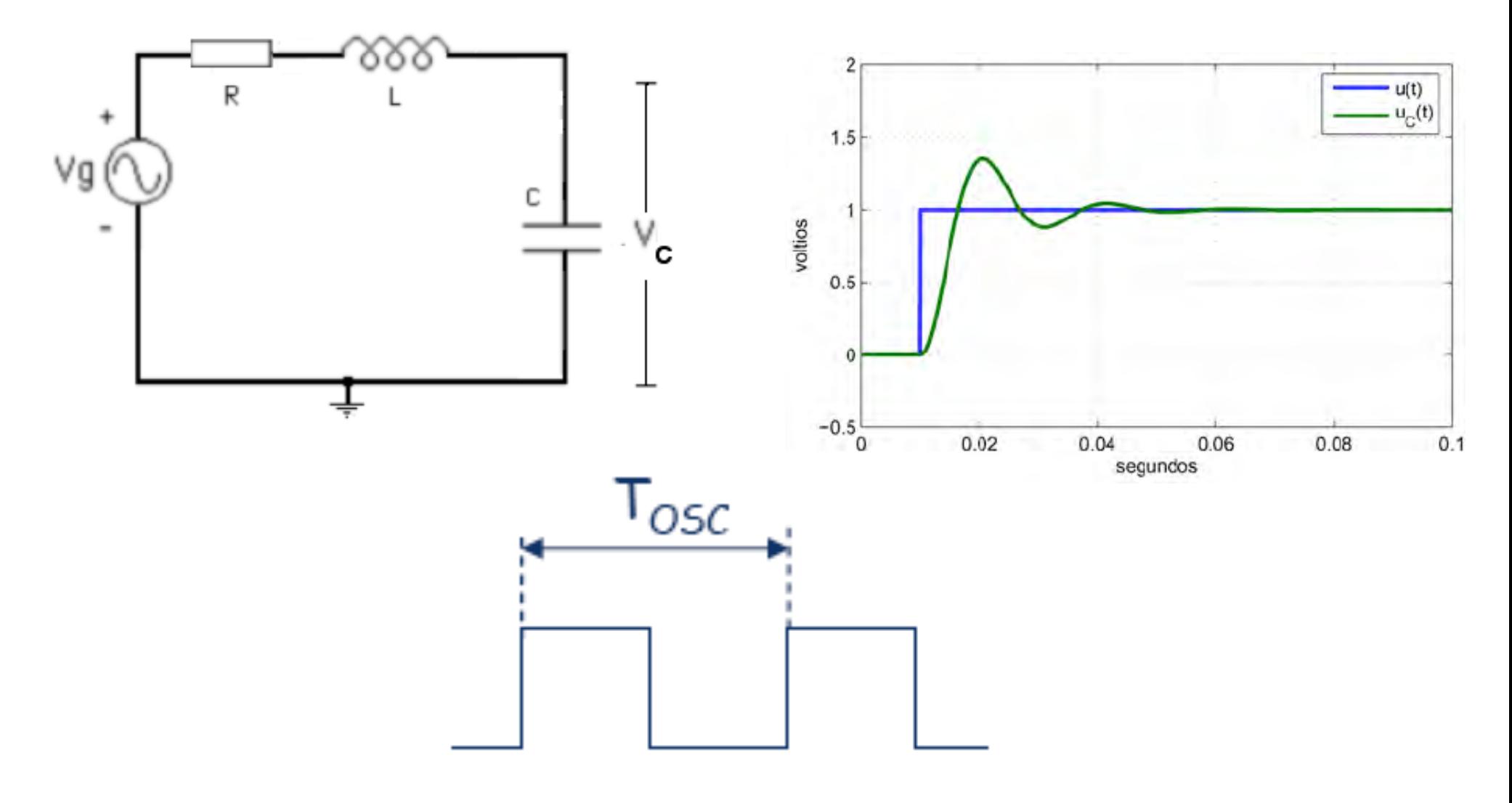

## **TIPOS DE RESPUESTA DEL CIRCUITO RLC AL ESCALÓN**

**Sobreamortiguado Críticamente amortiguado**

 **Subamortiguado Oscilatorio**

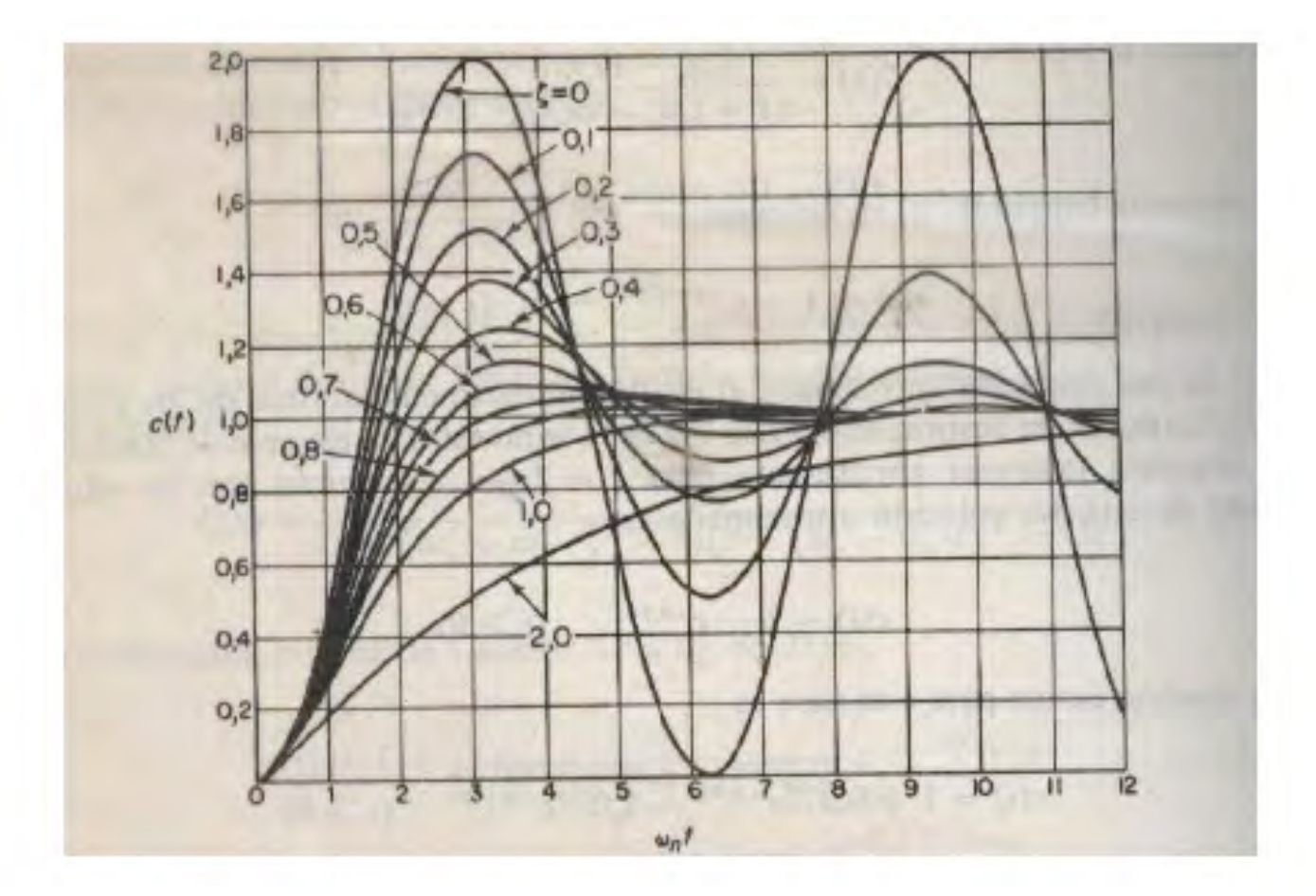

## **RESPUESTA EN REGIMEN SINUSOIDAL PERMANENTE DEL CIRCUITO RLC SERIE**

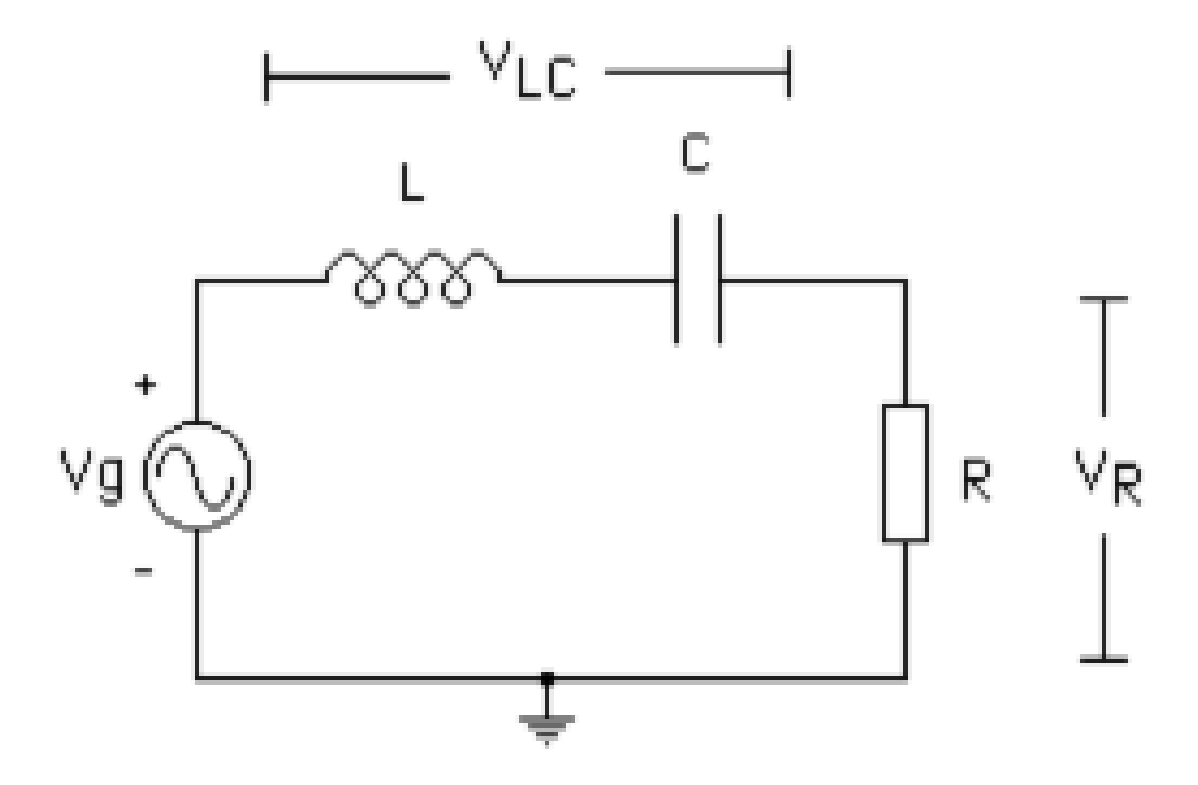

## **FRECUENCIA DE RESONANCIA**

En un circuito con elementos inductivos y capacitivos, se llama frecuencia de resonancia la frecuencia para la cual los valores de las impedancias capacitivas se anulan con los valores de las impedancias inductivas, por lo que la impedancia total del circuito es puramente resistiva.

Para el circuito RLC serie, el voltaje  $V_R$  es máximo cuando

$$
X_C = \frac{1}{j\omega C} = X_L = j\omega L
$$

Esto ocurre para la frecuencia

$$
\omega_r = \frac{1}{\sqrt{LC}}
$$

Donde  $\omega_r = 2\pi f_r$ 

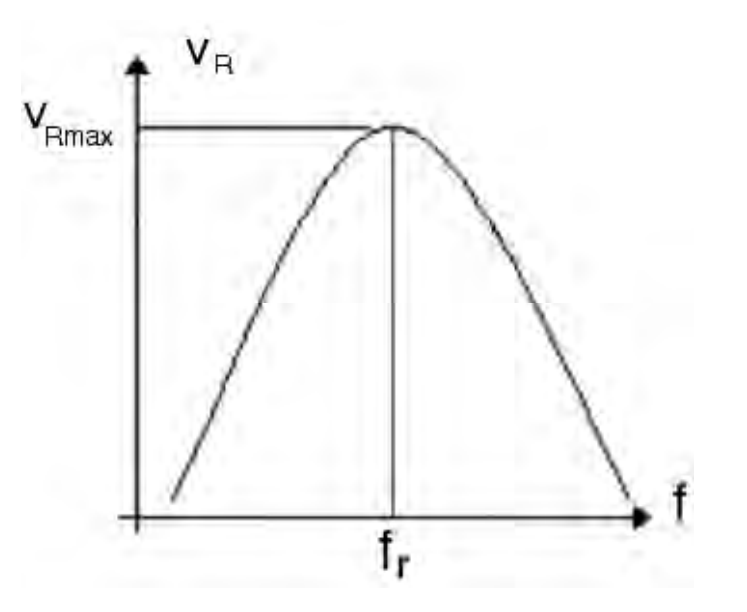

#### **FRECUENCIAS DE CORTE Y ANCHO DE BANDA**

Las **frecuencias de corte** son aquéllas para las cuales la magnitud de la parte reactiva del circuito es igual a la magnitud de la parte resistiva. Las **frecuencias de corte superior**  $(f_2)$  **e inferior**  $(f_1)$  tienen una amplitud igual al 70,7% del valor máximo.

Se denomina **ancho de banda** al rango de frecuencias comprendido entre la frecuencia de corte superior  $f_2$  y la frecuencia de corte inferior  $f_1$ . Este parámetro se identifica con las letras BW por su nombre en inglés (Bandwith).

$$
\frac{1}{t_1}
$$

$$
BW = f_2 - f_1
$$

#### **FACTOR DE CALIDAD**

Se llama **Factor de Calidad** (Q) a un parámetro adimensional que caracteriza la relación entre la frecuencia de resonancia y el ancho de banda de un circuito. Su relación matemática es:

$$
Q = \frac{\omega_r}{\omega_2 - \omega_1}
$$

Esta es la expresión que vamos a utilizar para determinar en forma experimental el factor de calidad del circuito bajo estudio.

En función de los parámetros del circuito, puede expresarse como: €

$$
Q = \frac{\omega_r L}{R}
$$

Esta es la expresión que vamos a utilizar para calcular en forma teórica el factor de calidad del circuito bajo estudio.

## **MEDICIÓN DE LA FRECUENCIA DE RESONANCIA**

\*En el circuito de la Figura 1, alimentamos el circuito con una señal sinusoidal producida por el generador de funciones, de amplitud conocida y para comenzar, de frecuencia baja (cientos de Hz).

\*Colocamos una punta de prueba del osciloscopio entre Vg y tierra, y la otra en  $V_R$  y observamos ambas señales en la pantalla.

\*Inicialmente veremos que  $V_R$  tiene menor magnitud que  $Vg y$  está desfasada con respecto a la señal de entrada. Al variar la frecuencia, observamos que la magnitud y la fase de  $V_R$  se modifican.

\*Cuando ambas señales sean prácticamente de la misma magnitud y estén en fase, la frecuencia aplicada al circuito será la frecuencia de resonancia.

\*Medimos la frecuencia del generador con el osciloscopio, utilizando la calibración del eje horizontal, para registrarla como la frecuencia de resonancia, f<sub>r</sub>.

## **MEDICIÓN DE LAS FRECUENCIAS DE CORTE, EL ANCHO DE BANDA Y EL FACTOR DE CALIDAD.**

\*Aplicamos al circuito la frecuencia de resonancia.

\*Medimos cuidadosamente con el osciloscopio la magnitud de la señal sobre la resistencia,  $V_R$ . Este es el valor pico de la señal de voltaje  $V_{Rp}$ .

\*Calculamos el valor de voltaje  $0,707$  V<sub>Rp</sub>. Esta es la amplitud que van a tener los voltajes correspondientes a las frecuencias de corte,  $f_1 y f_2$ .

\*A partir de la frecuencia de resonancia, disminuimos la frecuencia del generador hasta que la magnitud sea  $0,707$  V<sub>Rp</sub>. La frecuencia aplicada será la frecuencia de corte inferior,  $f_1$ . La medimos con el osciloscopio, utilizando la calibración del eje horizontal.

\* Nuevamente a partir de la frecuencia de resonancia, aumentamos la frecuencia del generador hasta que la magnitud sea  $0.707$  V<sub>Rp</sub>. La frecuencia aplicada será la frecuencia de corte superior,  $f_2$ . La medimos como antes.

\*Ancho de banda:  $BW = f_2 - f_1$ ;  $Q = f_r / BW$ 

## **CONCEPTOS FUNDAMENTALES DE FILTROS**

Se llama filtro a un circuito que permite que solo una parte de las señales de entrada puedan pasar a la salida, dependiendo de su frecuencia. Los filtros ideales tienen las siguientes características:

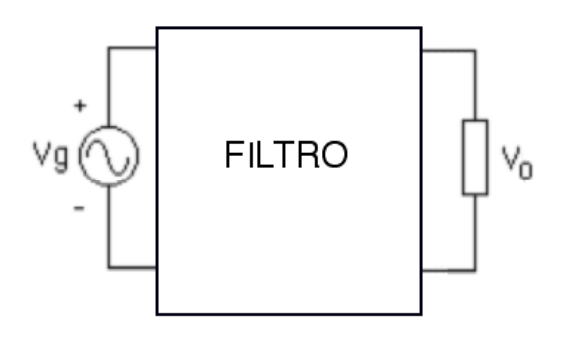

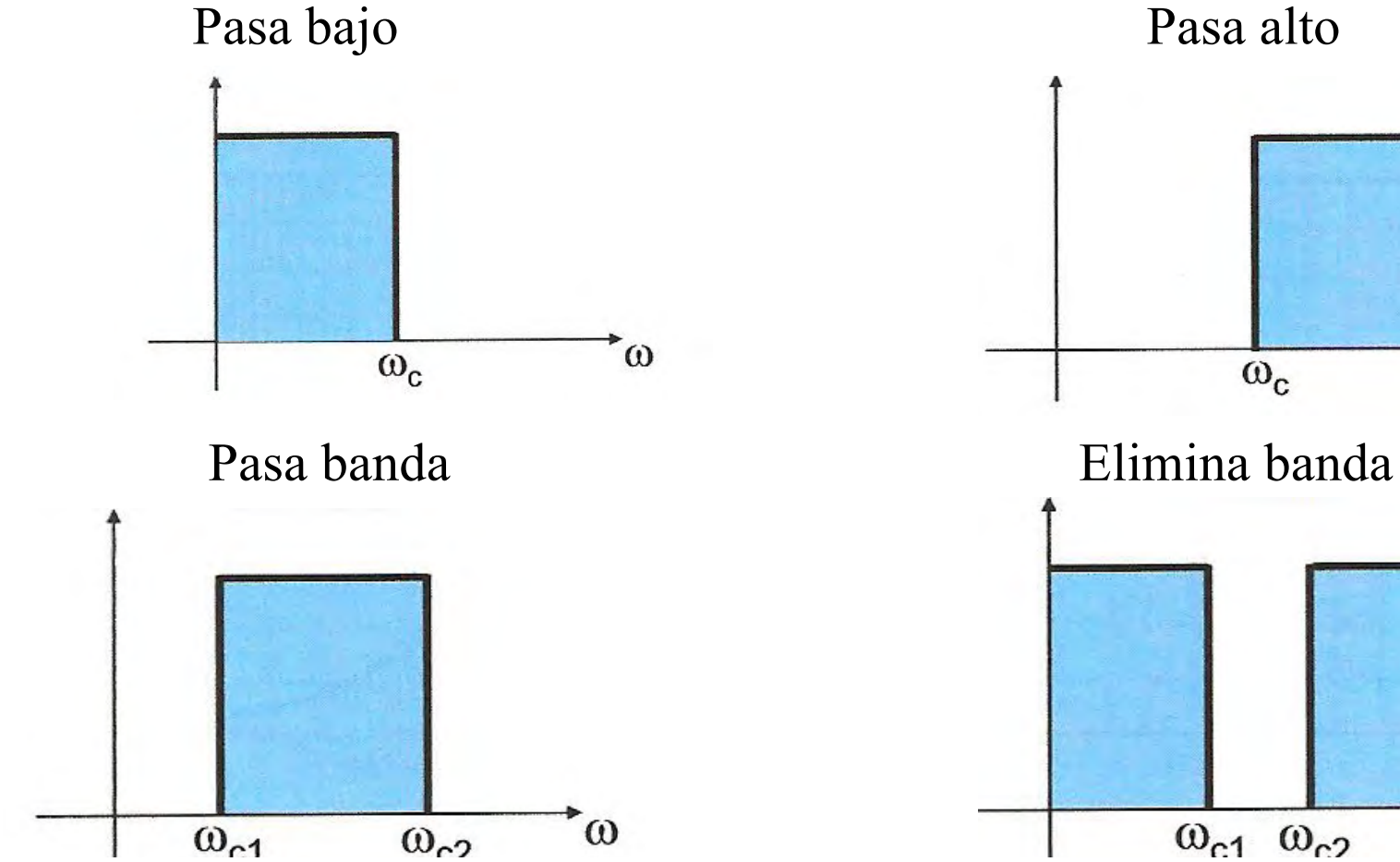

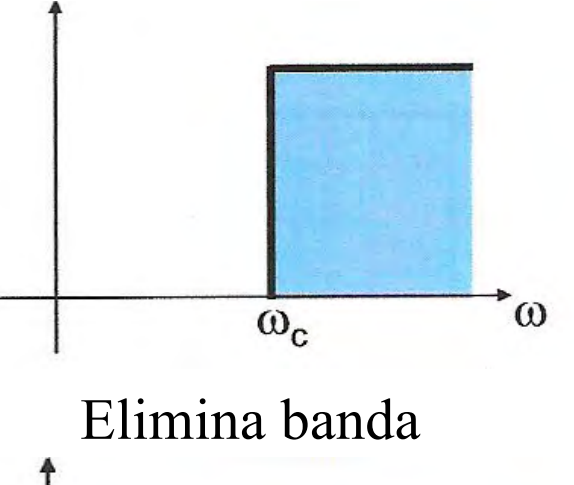

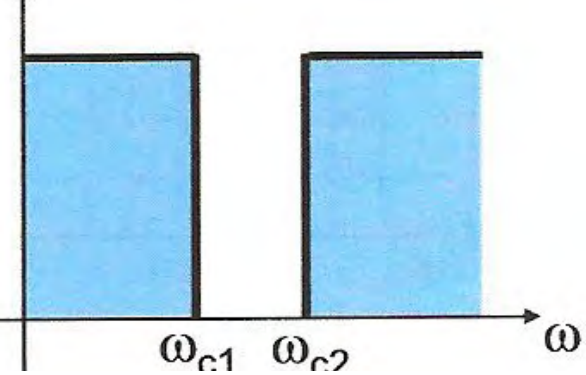

## **FILTROS PASIVOS DE PRIMER ORDEN**

Los filtros pasivos más simples están constituidos por dos elementos.

Filtro pasivo RC pasa bajo

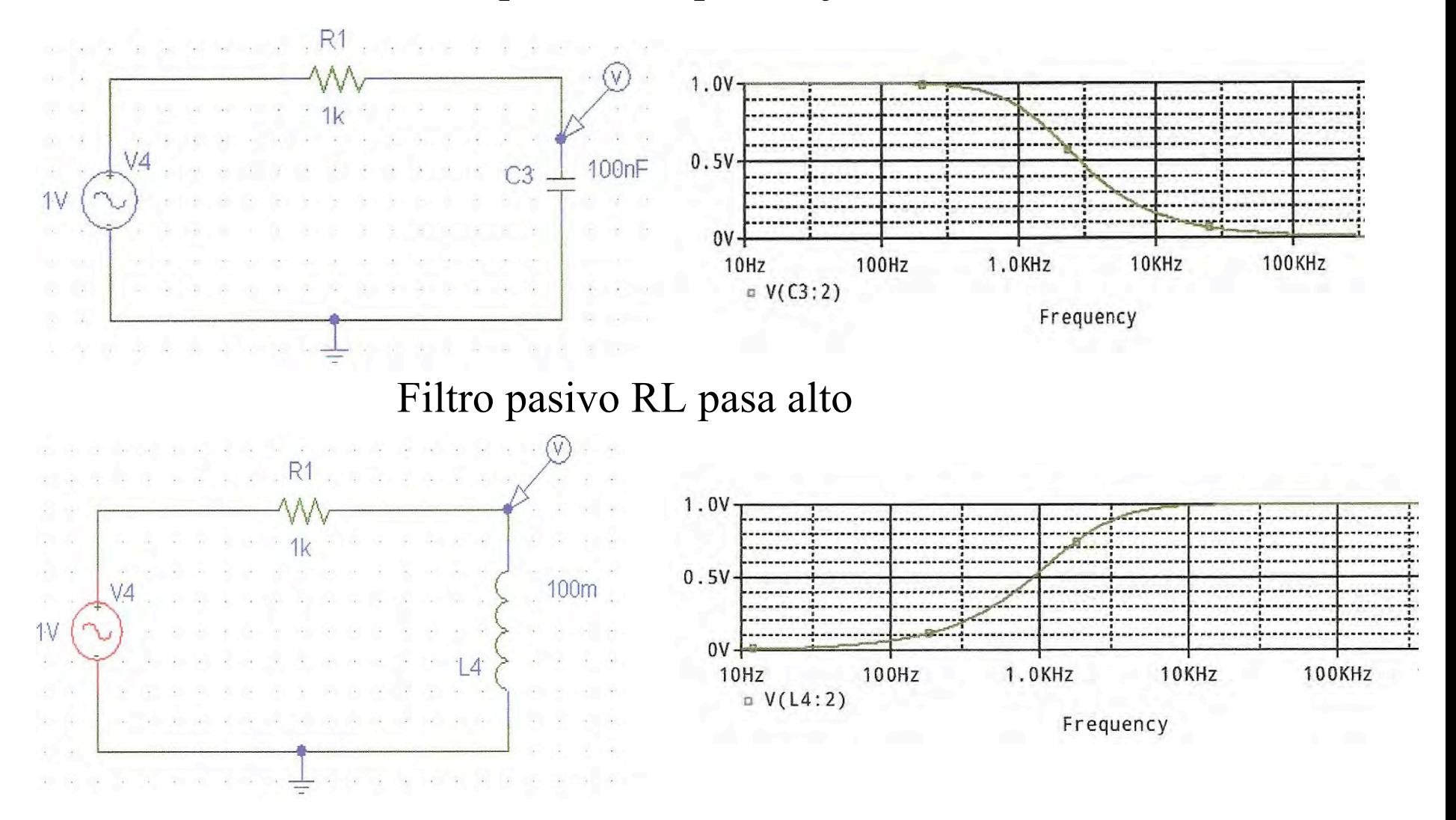

## **EL CIRCUITO RLC SERIE COMO FILTRO PASIVO**

En este circuito se van a realizar diferentes medidas de entrada y salida, para observar sus características como filtro pasivo:

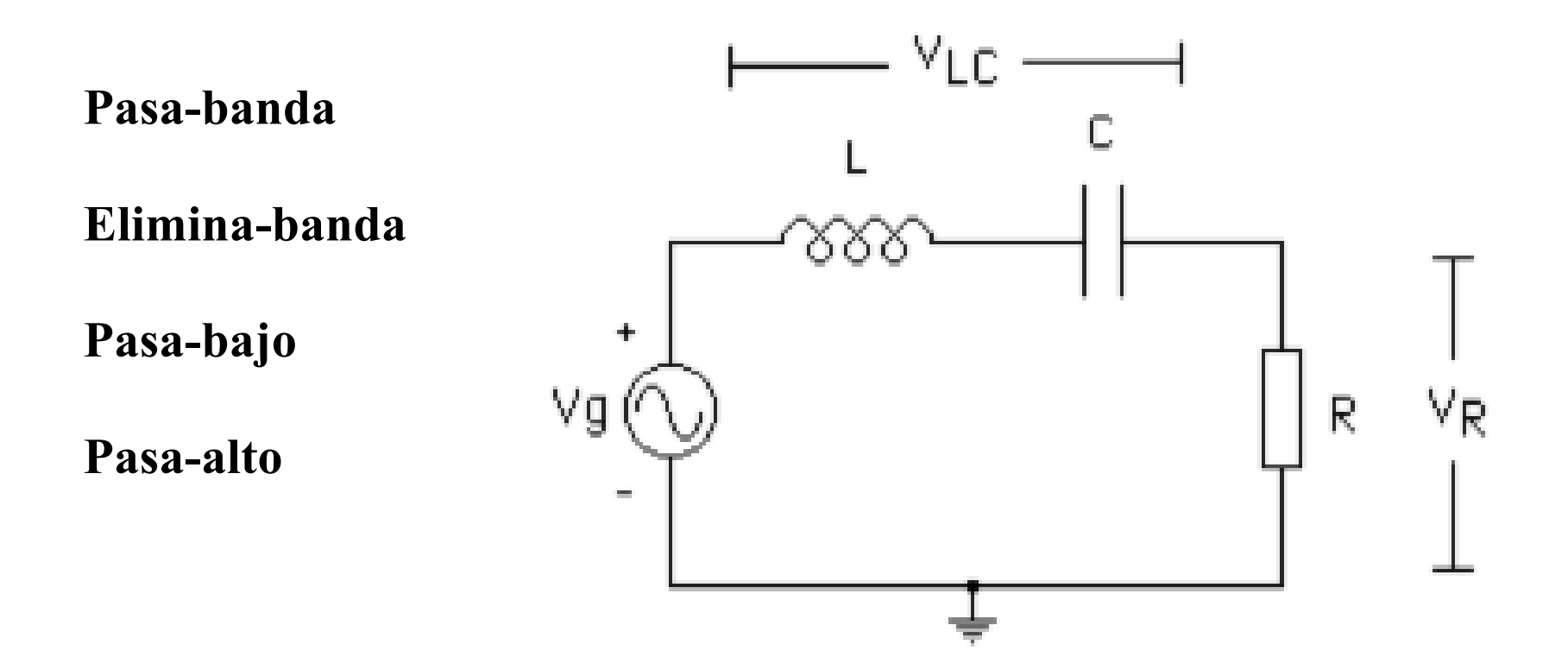

## **FILTRO RCL PASA-BANDA**

El filtro pasa-banda permite que se obtengan en la salida las frecuencias comprendidas en la banda entre  $f_1 y f_2$ , mientras que atenúa las señales de frecuencias más bajas que  $f_1$  o más altas que  $f_2$ .

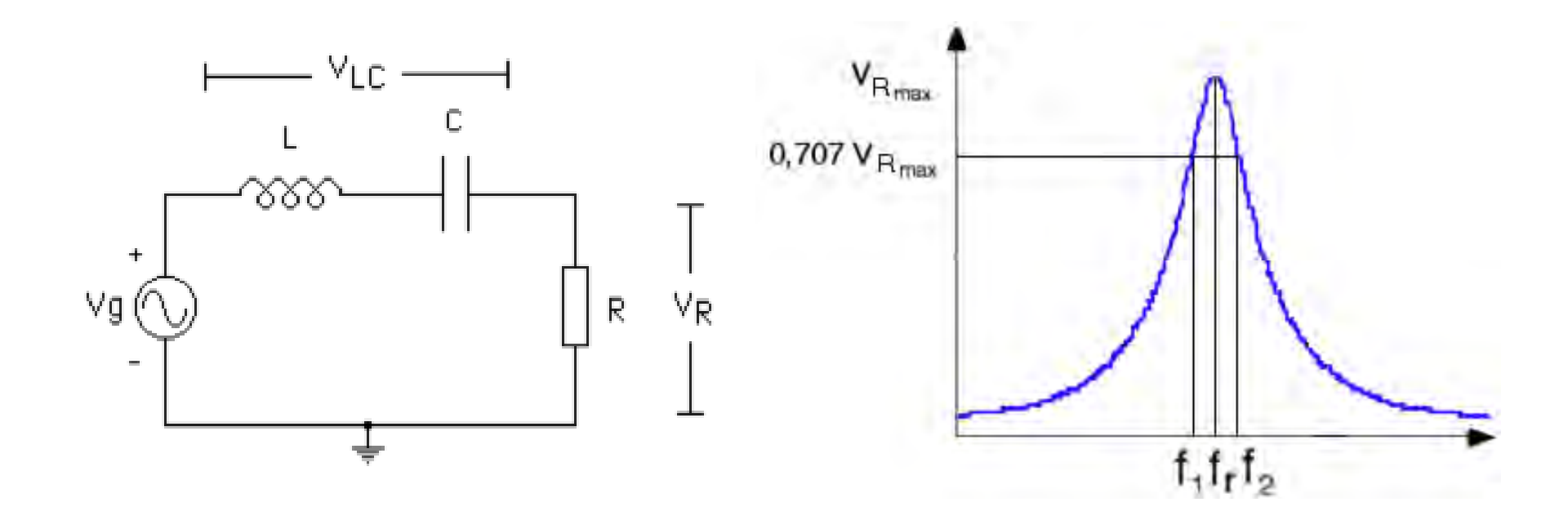

## **ECUACIONES DEL FILTRO RLC PASA-BANDA**

Determinamos el módulo de la función  $V_R/Vg$  haciendo uso de las impedancias de los componentes en régimen sinusoidal permanente.

$$
\left|\frac{V_R}{Vg}\right| = \frac{R}{\sqrt{R^2 + \left(\omega L - \frac{1}{\omega C}\right)^2}}
$$

En resonancia: Para  $\omega = 0$  Para  $\omega = \infty$ 

$$
Para \omega =
$$

 $= 0$ 

*VR*

*Vg*

$$
\left|\frac{V_R}{Vg}\right| = 1
$$

$$
\left|\frac{V_R}{Vg}\right| = 0
$$

#### **FILTRO RLC ELIMINA-BANDA**

El filtro elimina-banda atenúa en la salida las frecuencias comprendidas en la banda entre  $f_1$  y  $f_2$ , mientras que permite que se obtengan en la salida las señales de frecuencias más bajas que  $f_1$  o más altas que  $f_2$ .

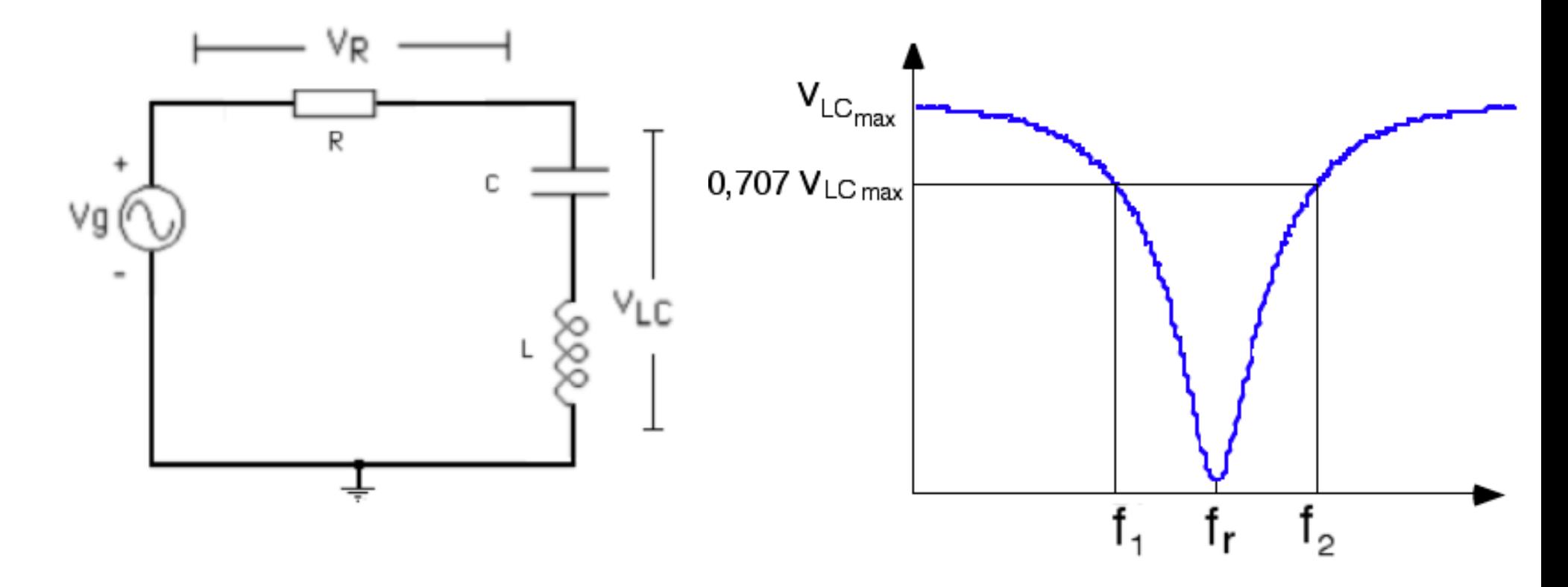

## **ECUACIONES DEL FILTRO RLC ELIMINA-BANDA**

Determinamos el módulo de la función  $V_{LC}/Vg$  haciendo uso de las impedancias de los componentes en régimen sinusoidal permanente.

$$
\left|\frac{V_{LC}}{Vg}\right| = \frac{\left(\omega L - \frac{1}{\omega C}\right)}{\sqrt{R^2 + \left(\omega L - \frac{1}{\omega C}\right)^2}}
$$

En resonancia: Para  $\omega = 0$  Para  $\omega = \infty$ 

$$
\left|\frac{V_{LC}}{Vg}\right| = 0
$$

$$
\left| \frac{V_{LC}}{Vg} \right| = 1
$$
\n
$$
\left| \frac{V_{LC}}{Vg} \right| = 1
$$

## **FILTRO RLC PASA-BAJO**

El filtro pasa-bajo permite que se obtengan en la salida las señales de frecuencias más bajas que fr (la frecuencia de corte para este filtro) y atenúa en la salida las frecuencias superiores a fr.

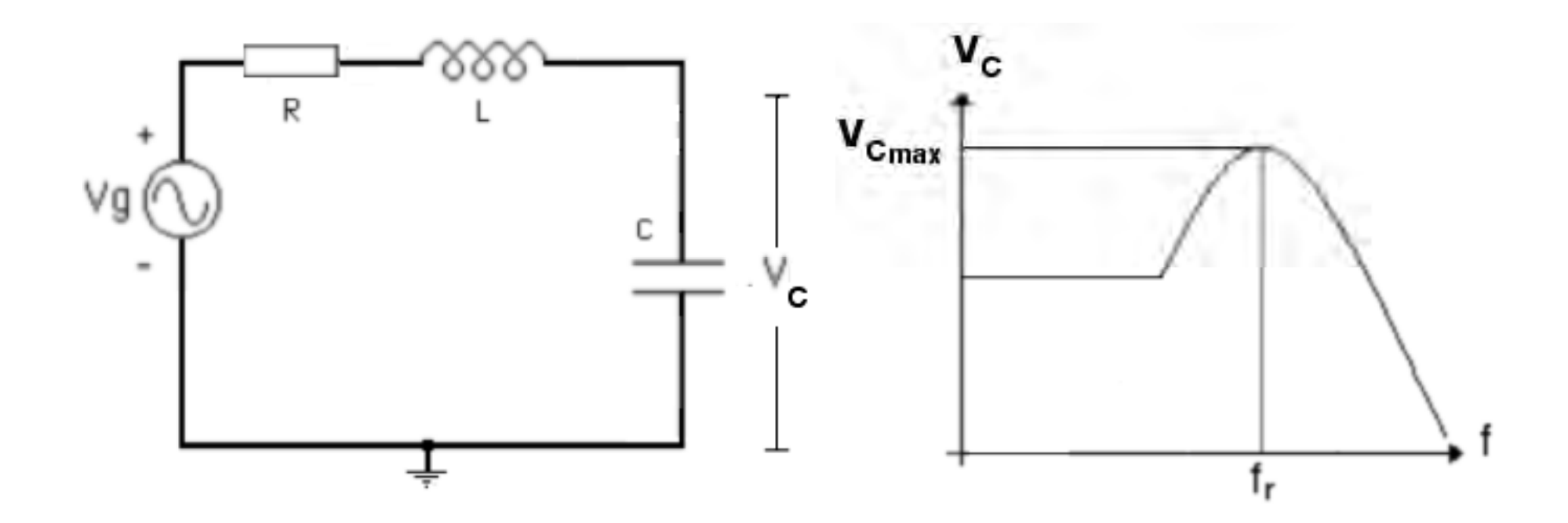

## **ECUACIONES DEL FILTRO RLC PASA-BAJO**

Determinamos el módulo de la función  $V_C/Vg$  haciendo uso de las impedancias de los componentes en régimen sinusoidal permanente.

$$
\left|\frac{V_C}{Vg}\right| = \frac{\frac{1}{\omega C}}{\sqrt{R^2 + \left(\omega L - \frac{1}{\omega C}\right)^2}}
$$

En resonancia: Para  $\omega = 0$  Para  $\omega = \infty$ 

 $= 0$ 

*VC*

*Vg*

$$
\left|\frac{V_C}{Vg}\right| = \frac{1}{\omega RC} = \frac{\sqrt{\frac{L}{C}}}{R}
$$

$$
\left|\frac{V_C}{Vg}\right| = 1
$$

## **FILTRO RLC PASA-ALTO**

El filtro pasa-alto permite que se obtengan en la salida las señales de frecuencias más altas que f<sub>r</sub> (la frecuencia de corte para este filtro) y atenúa en la salida las frecuencias inferiores a fr.

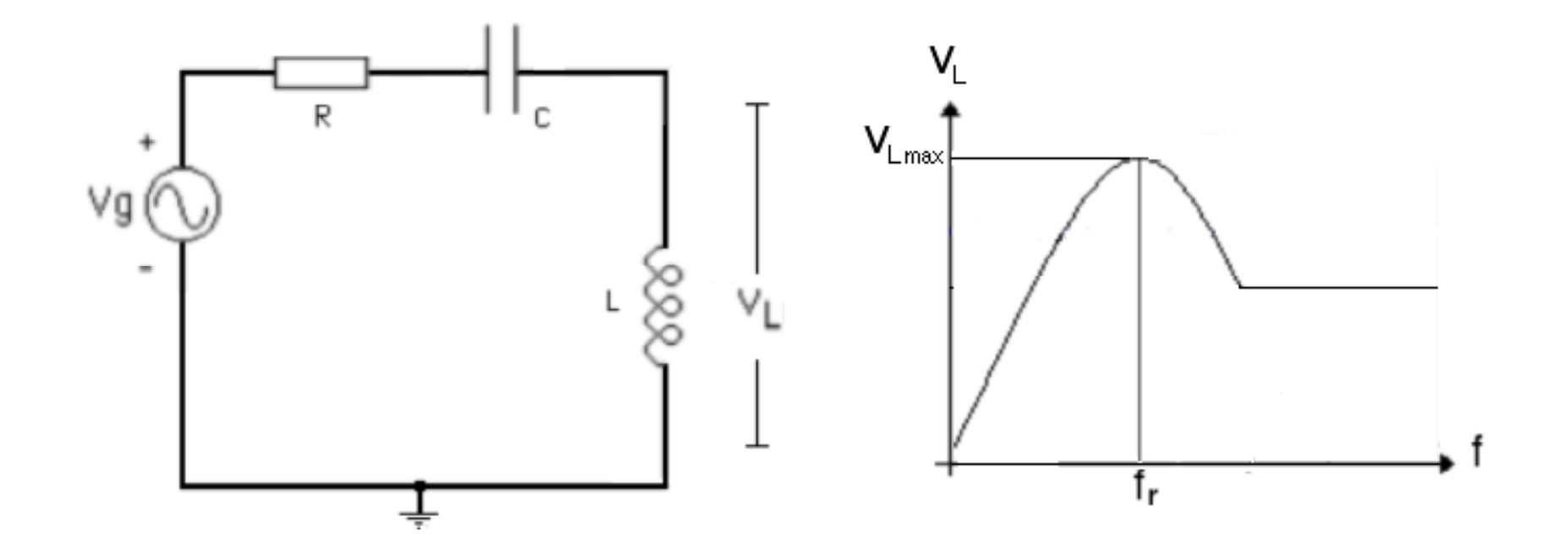

## **ECUACIONES DEL FILTRO RLC PASA-ALTO**

Determinamos el módulo de la función  $V_L/Vg$  haciendo uso de las impedancias de los componentes en régimen sinusoidal permanente.

$$
\left|\frac{V_L}{Vg}\right| = \frac{\omega L}{\sqrt{R^2 + \left(\omega L - \frac{1}{\omega C}\right)^2}}
$$

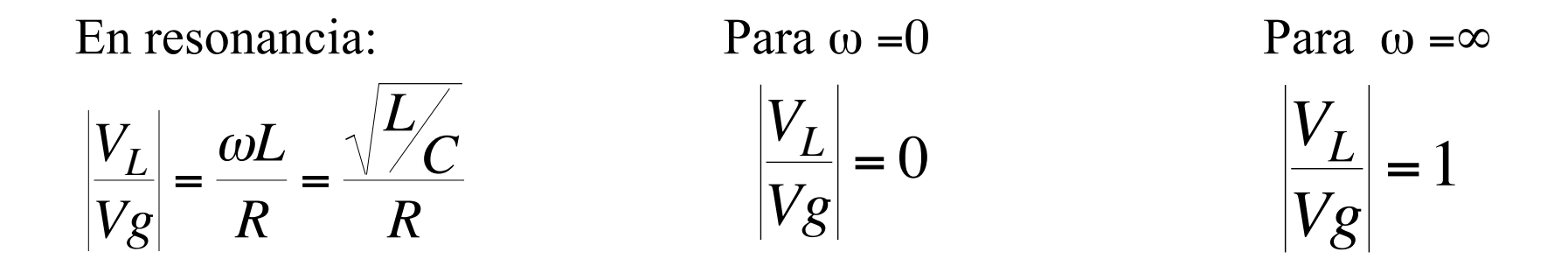

## **COMENTARIOS SOBRE LA PRÁCTICA Nº 6**

\* La primera experiencia consiste en realizar observaciones de la respuesta transitoria del voltaje sobre el condensador cuando se aplica un escalón de voltaje al circuito RLC serie y comparar las señales del osciloscopio con las obtenidas mediante las simulaciones de SPICE. Registren cuidadosamente las señales del osciloscopio para luego poder colocarlas apropiadamente en el informe y realizar las comparaciones correspondientes.

\* Para el análisis correspondiente al régimen sinusoidal permanente, comiencen midiendo cuidadosamente la frecuencia de resonancia, la frecuencia de corte inferior y la frecuencia de corte superior.

\* Las mediciones sobre el circuito en la configuración **pasa-banda,** y simultáneamente la configuración **elimina-banda** es la parte más laboriosa, ya que para cada frecuencia deben medir **magnitud** y **fase** (utilizando la base de tiempo horizontal), además de hacer la **medición diferencial** del voltaje sobre el condensador y el inductor a fin de obtener los datos correspondientes a la magnitud del voltaje en la salida del filtro elimina-banda.

\* En la tabla coloquen la frecuencia de resonancia  $(f<sub>r</sub>)$  en la posición central, incluyan una frecuencia entre  $f_r$  y  $f_1$ , otra entre  $f_r$  y  $f_2$ , y agreguen 3 frecuencias menores que  $f_1$  (mínima 100 Hz) y 3 mayores que  $f_2$ (máxima 100 o 200 kHz).

# **VALORES DE LOS COMPONENTES:**  $R = 1$  K $\Omega$ ; C = 100 nF; L = 100 mH

# **CRONOGRAMA DE TRABAJO PARA LA PRÁCTICA Nº 6**

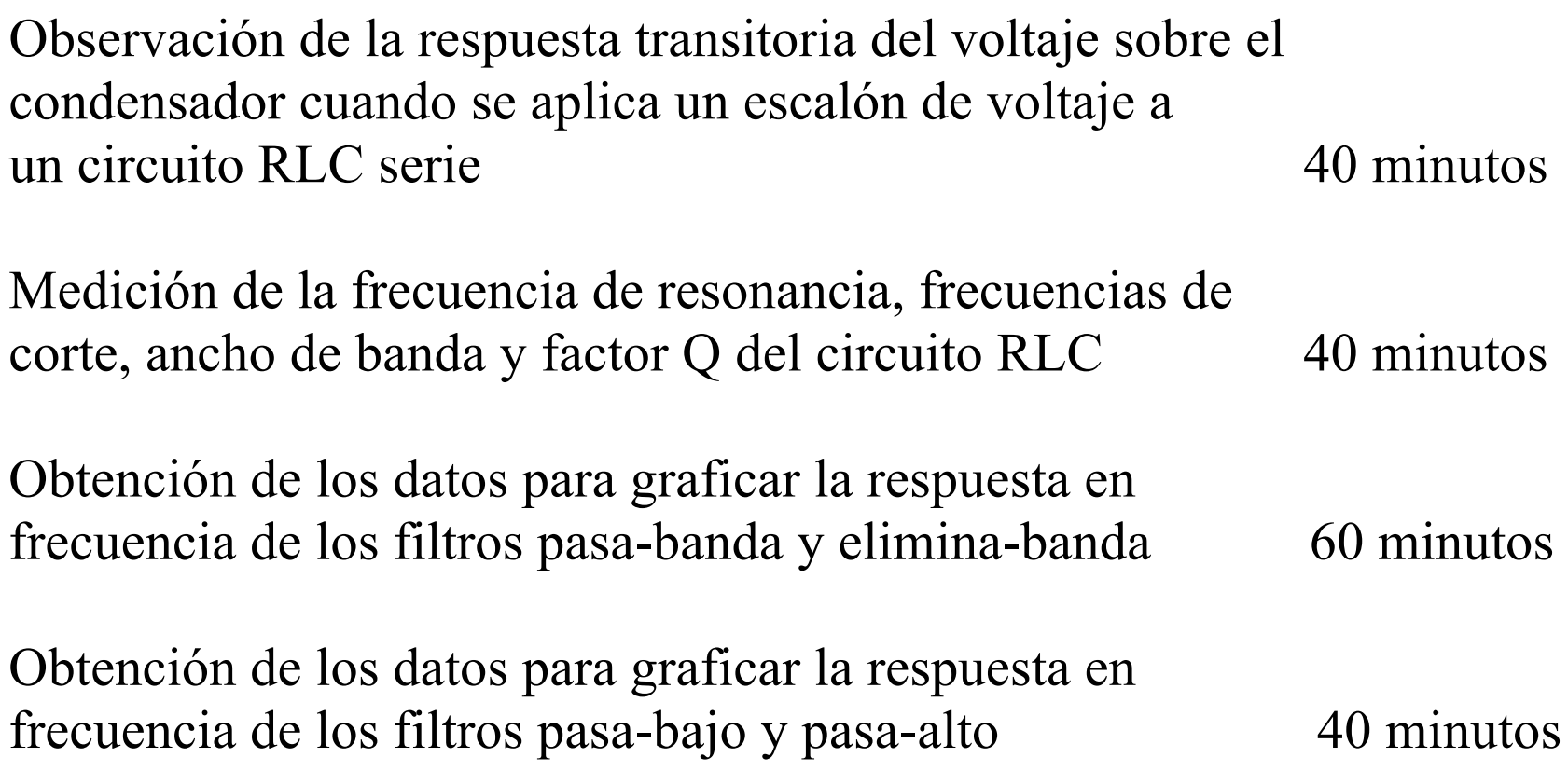